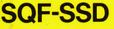

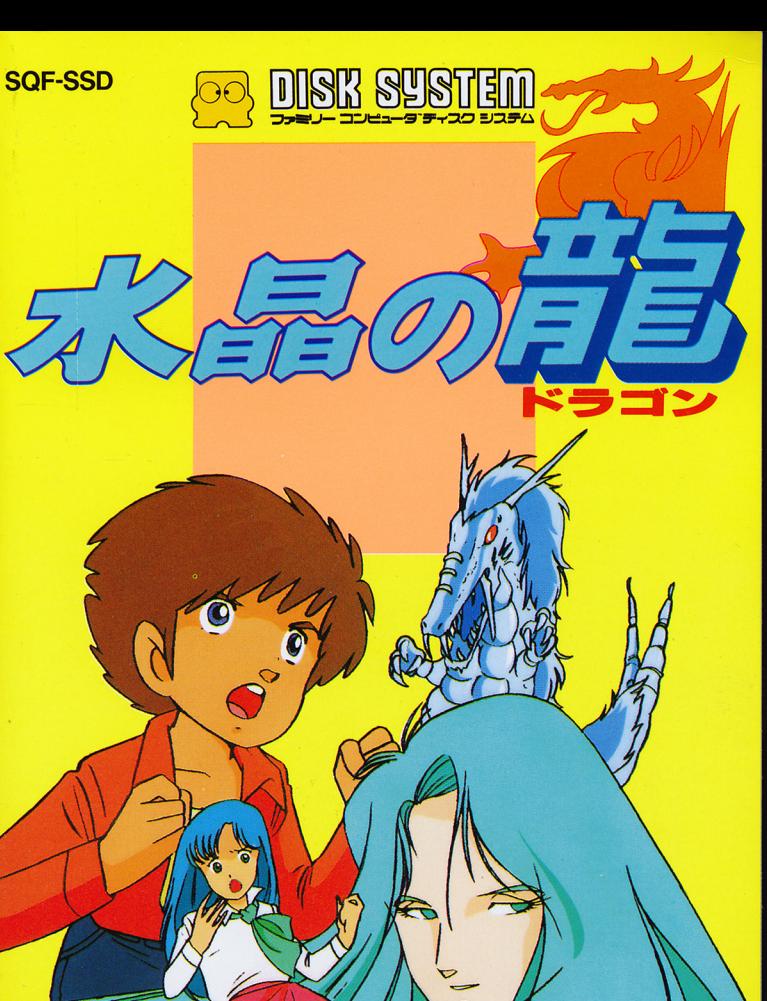

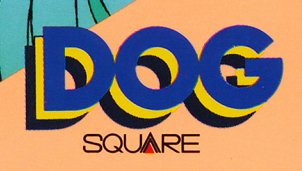

このたびはOOG.ファミリ -コンピュー タディスクミ よう すいしょう ドラゴン ステム用ソフト「水畠の龍」 かいしゃ あいしゃ しょうしょうしゃ あたた をお買い上げいだだき、誠 にありがとうございます。 にありがとうございます。 このソフトをお楽しみいた このよえ ほん だく前に ごいちどくねが おもしろ ばいぞう かくしん 確信いたしております。御 用とお急ぎでないむきは、 <sub>ます。</sub><br>是非ともご覧ください /

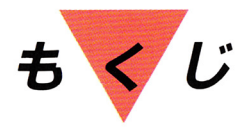

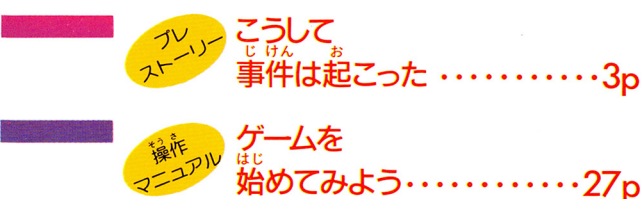

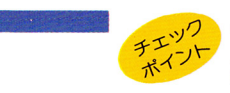

ゲームは こうして進めよう・・・・・・・・・36p

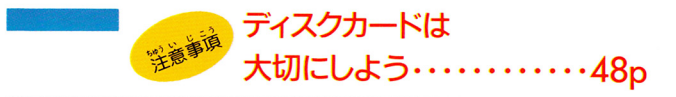

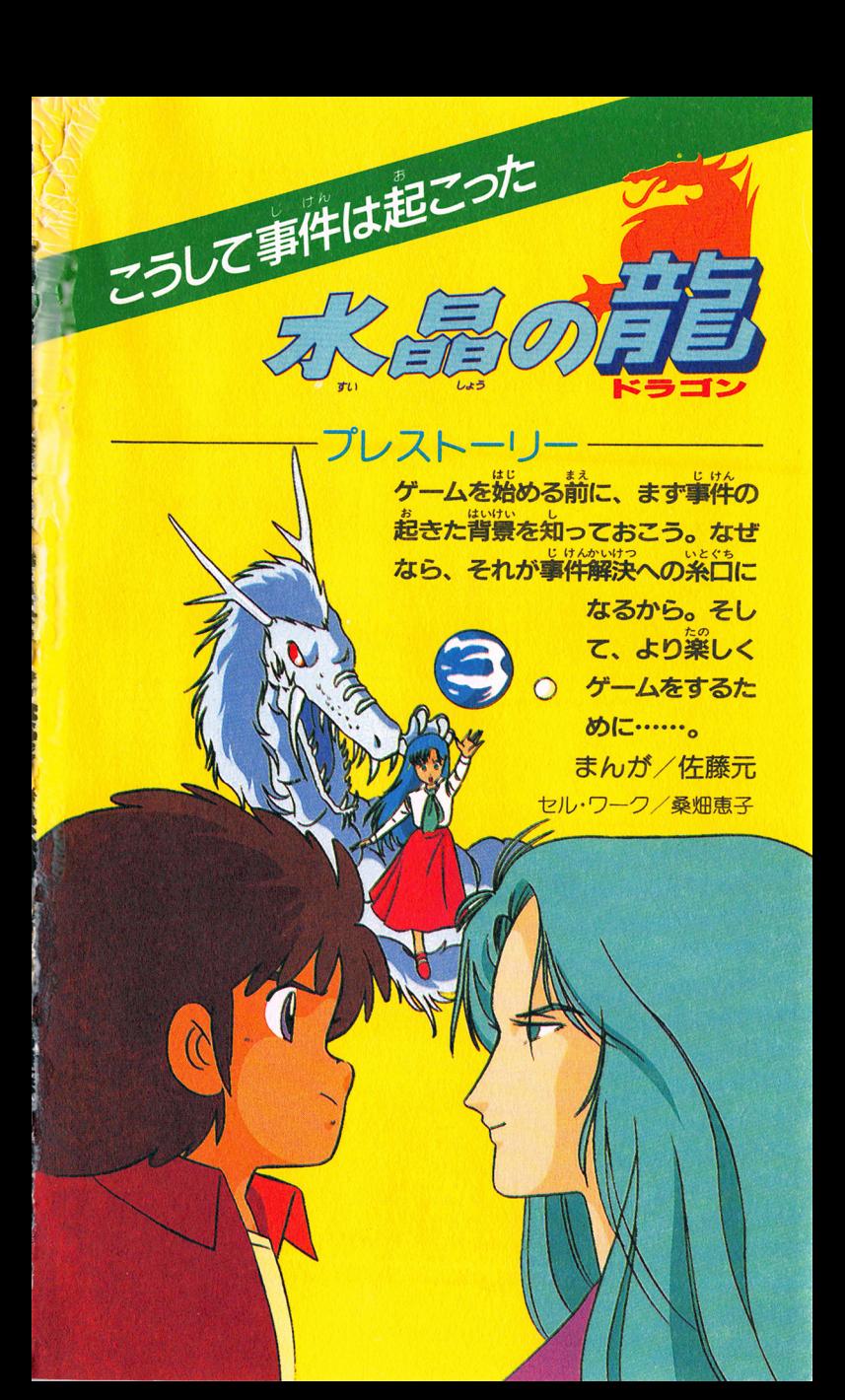

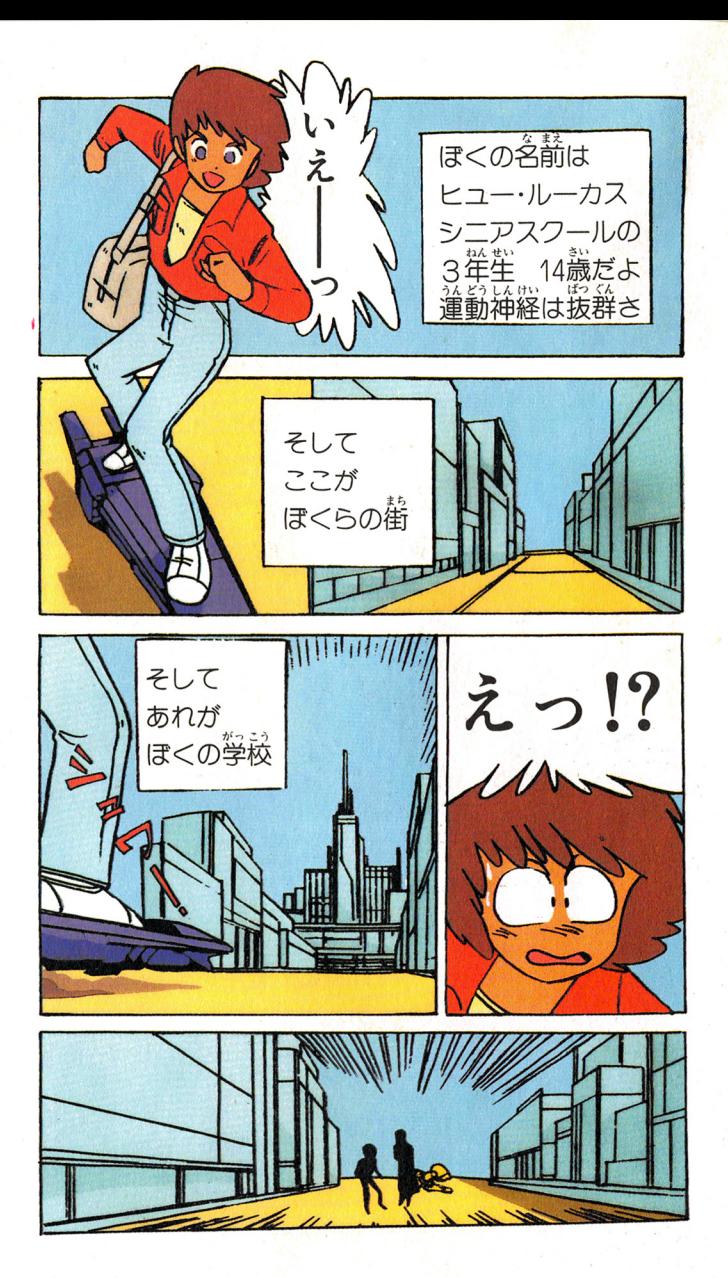

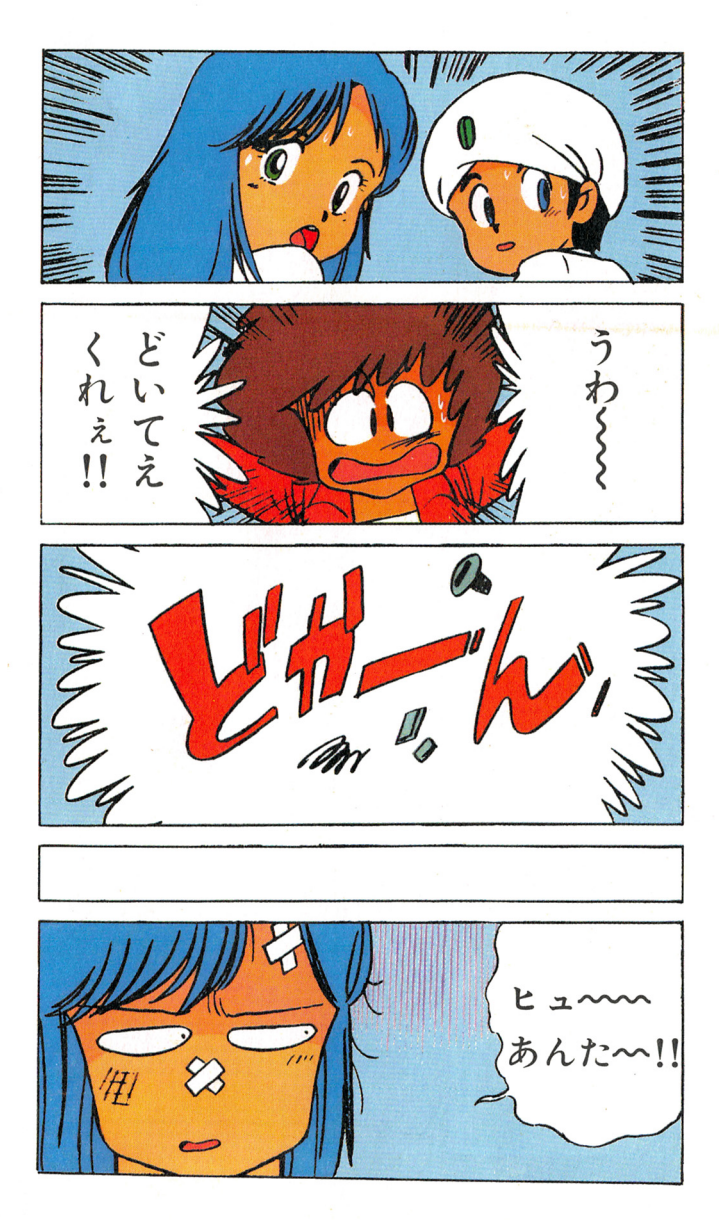

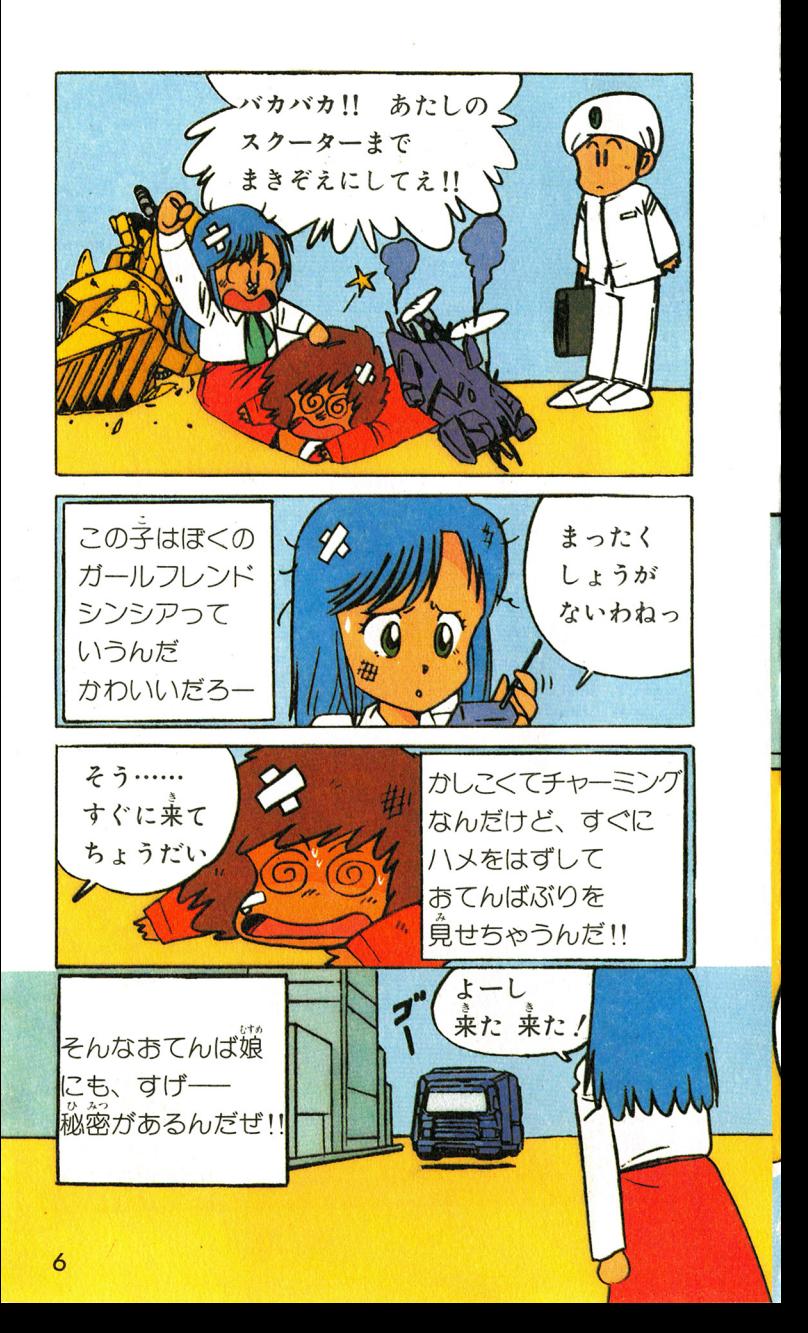

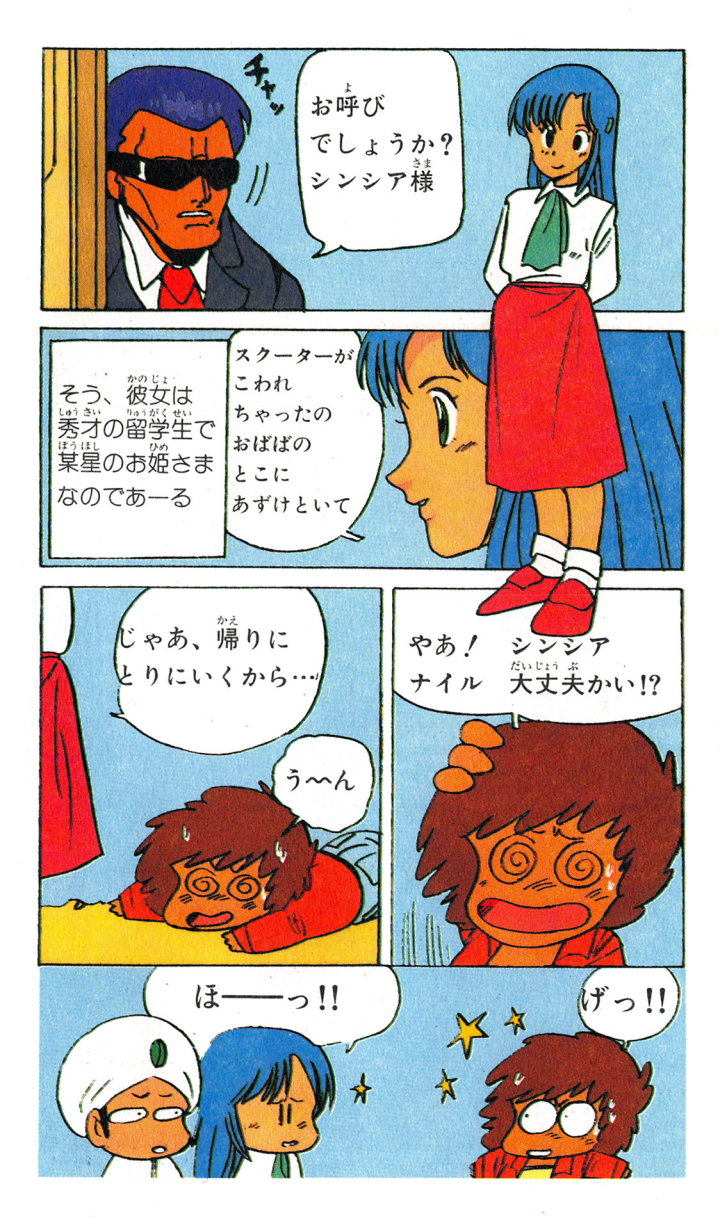

 $\overline{7}$ 

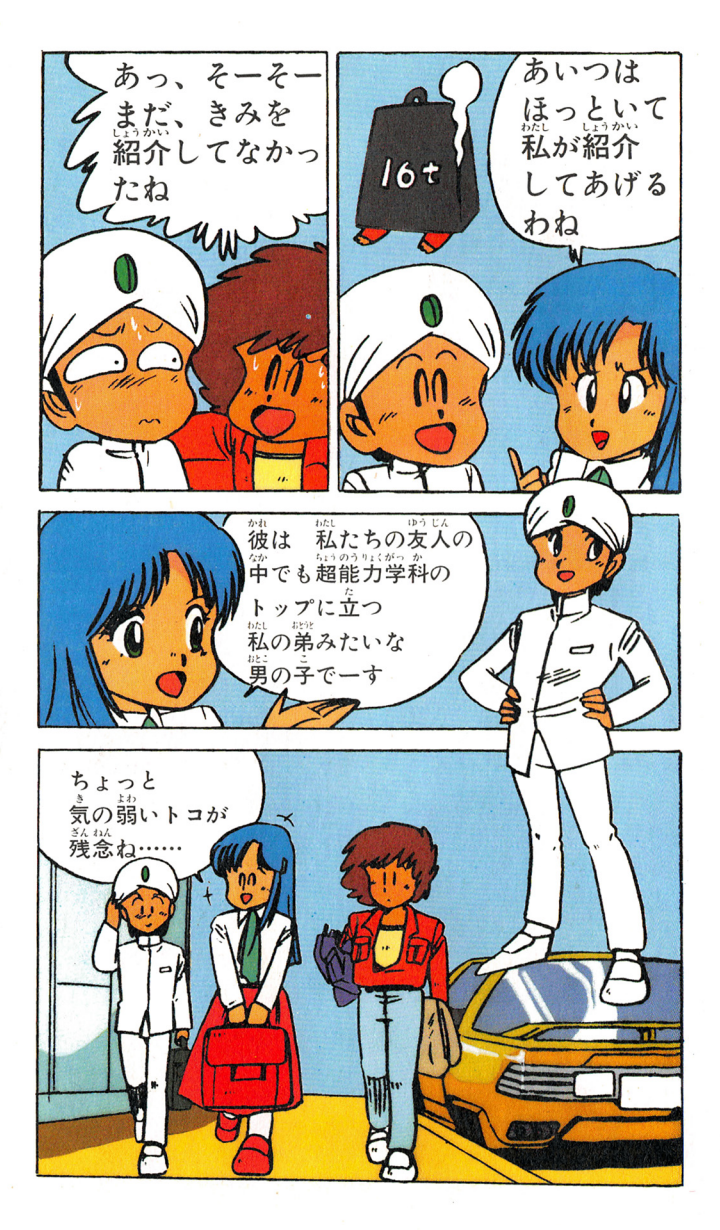

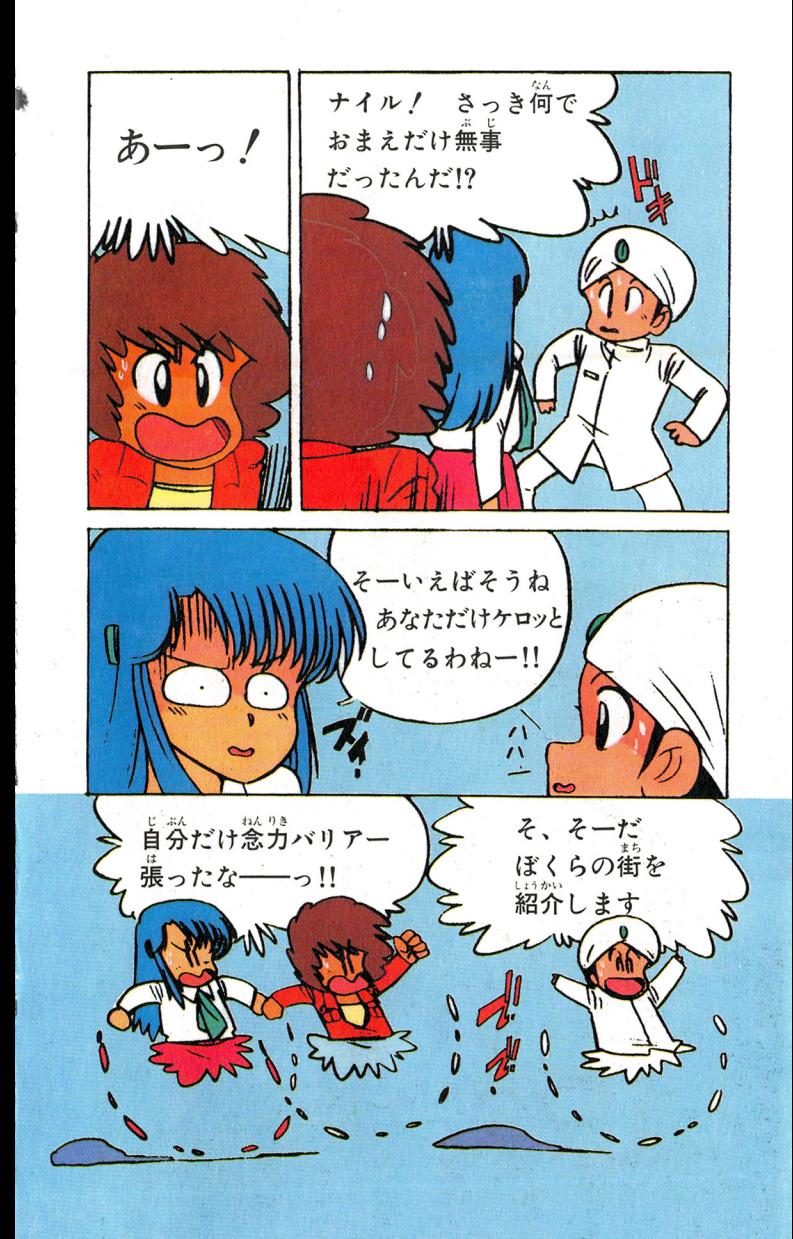

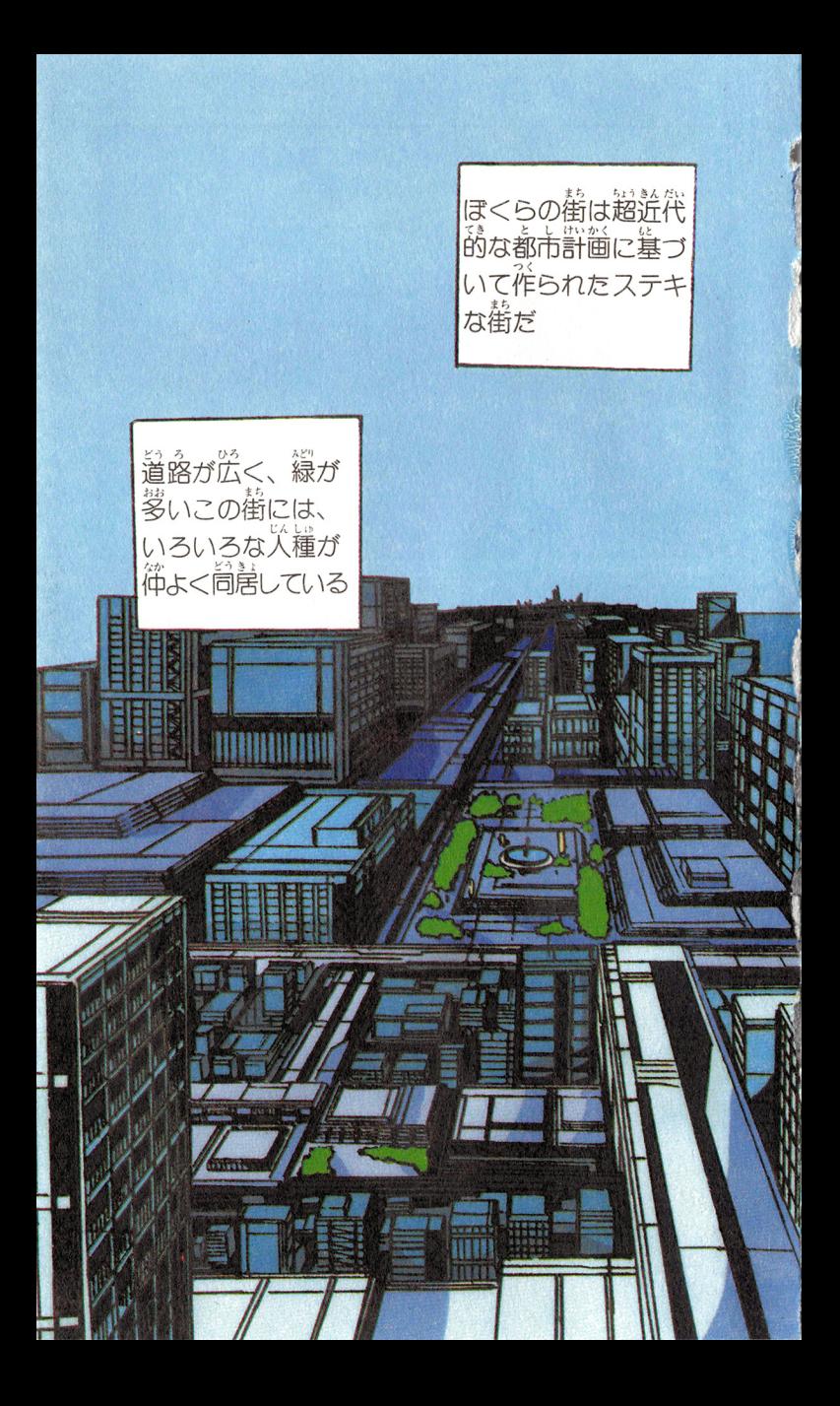

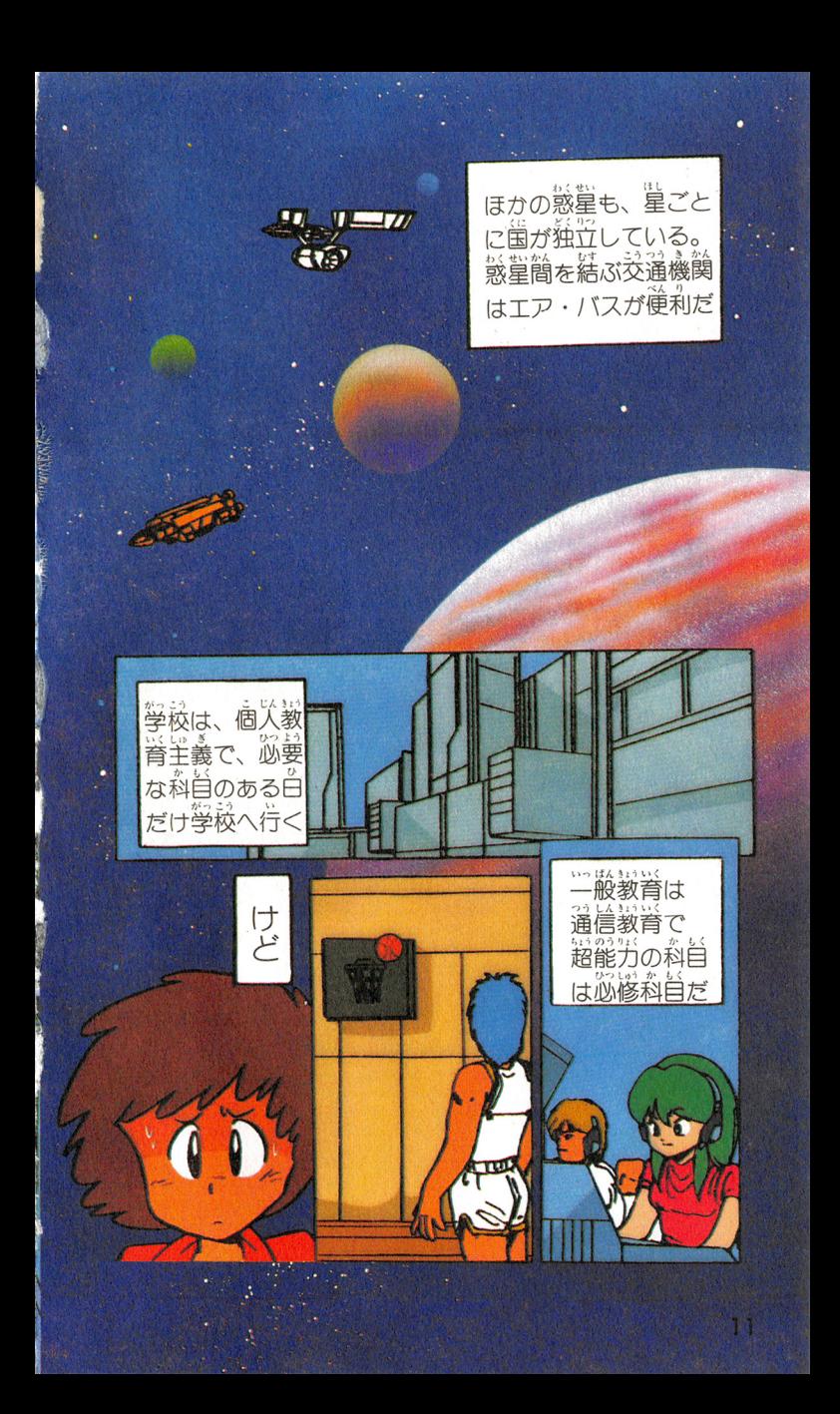

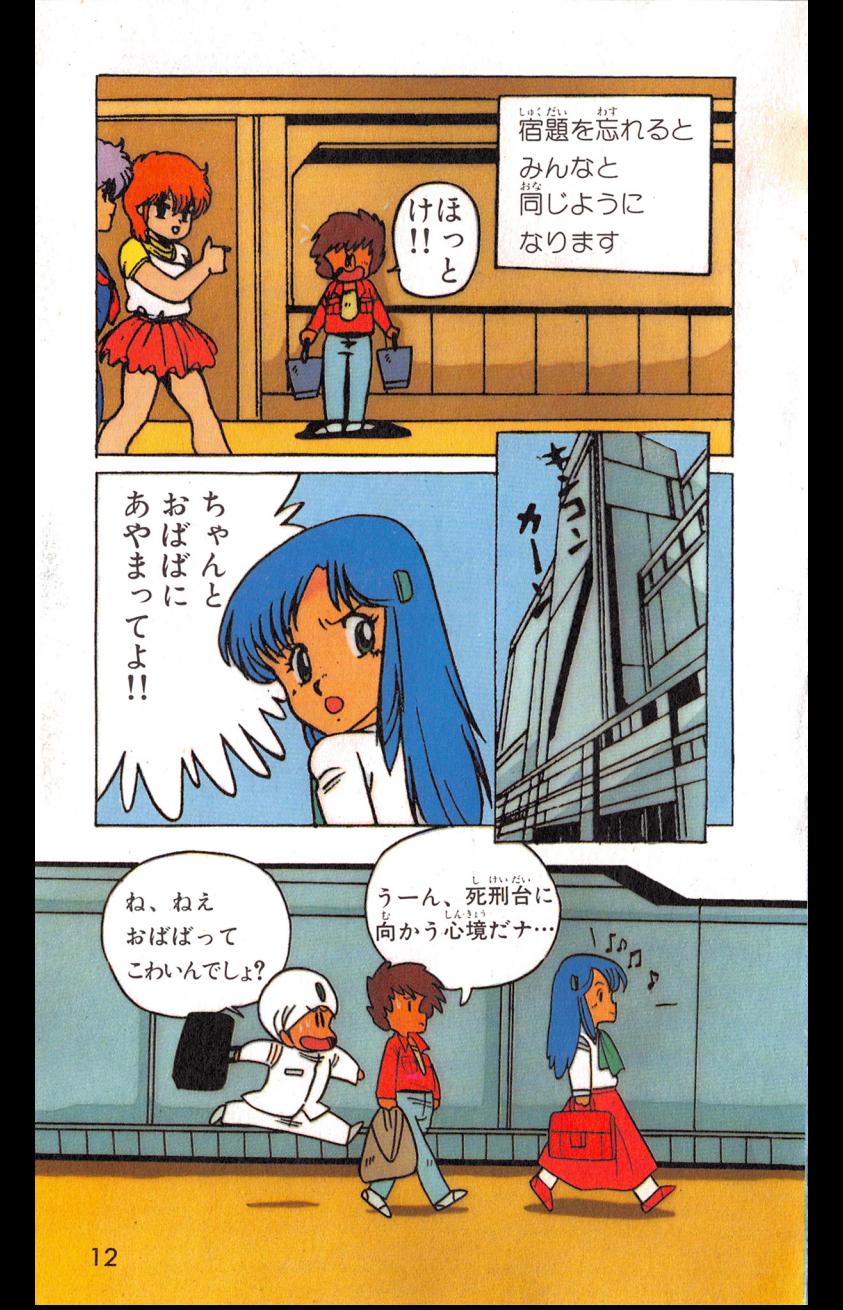

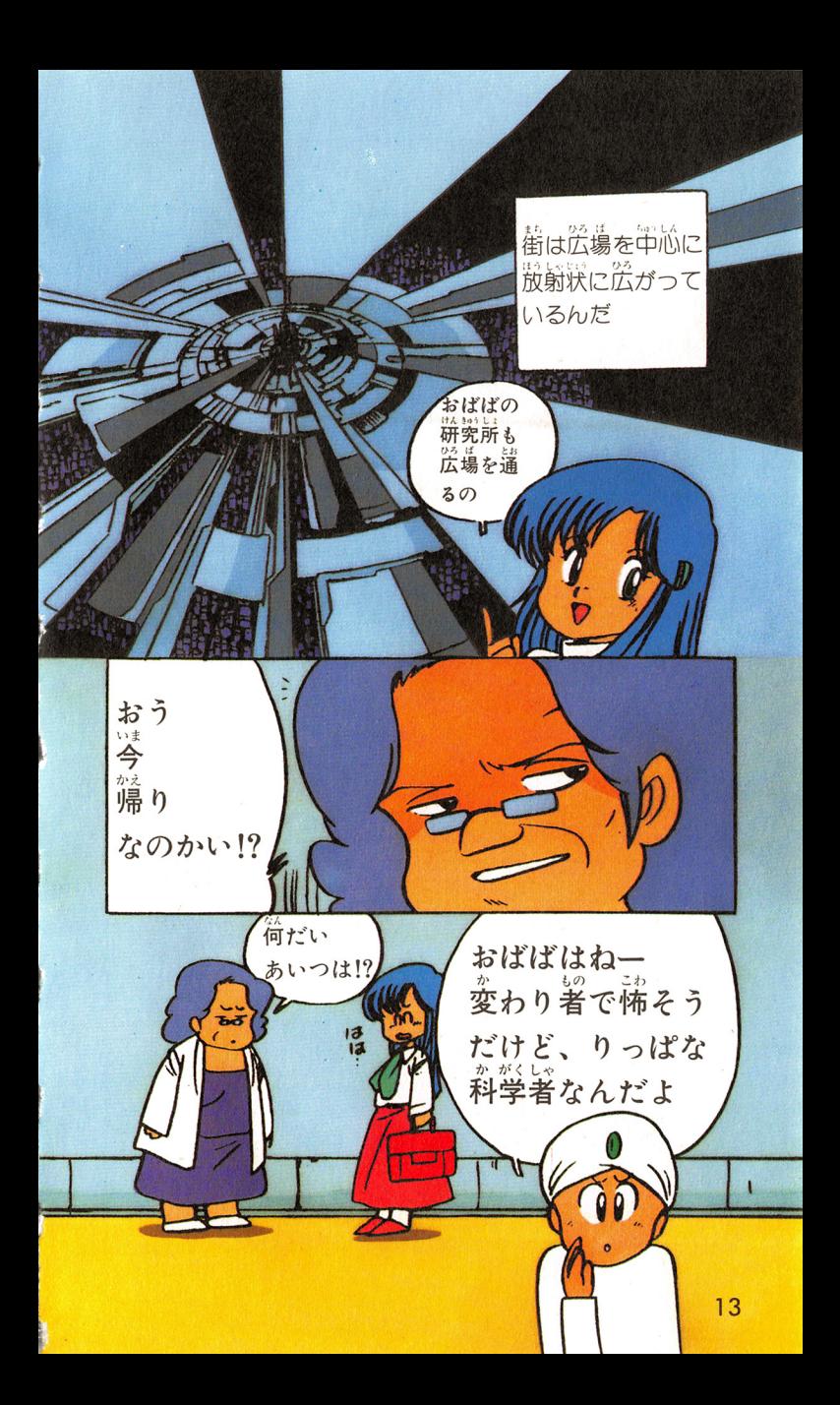

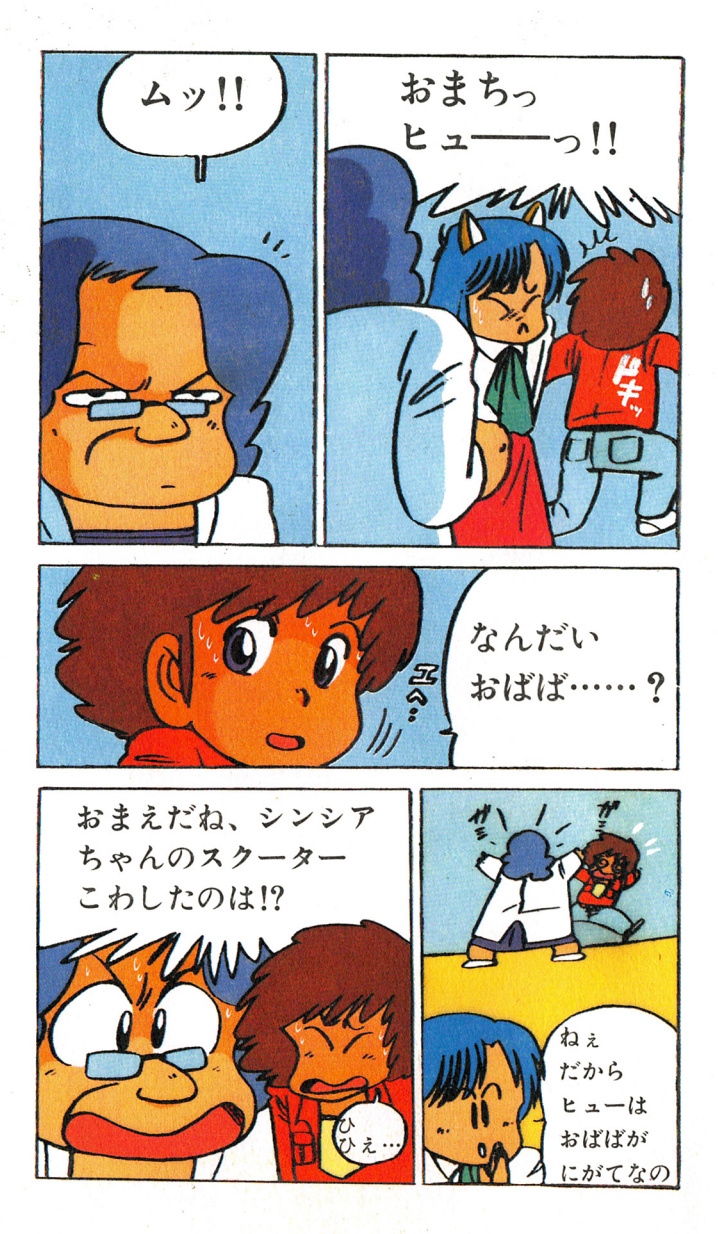

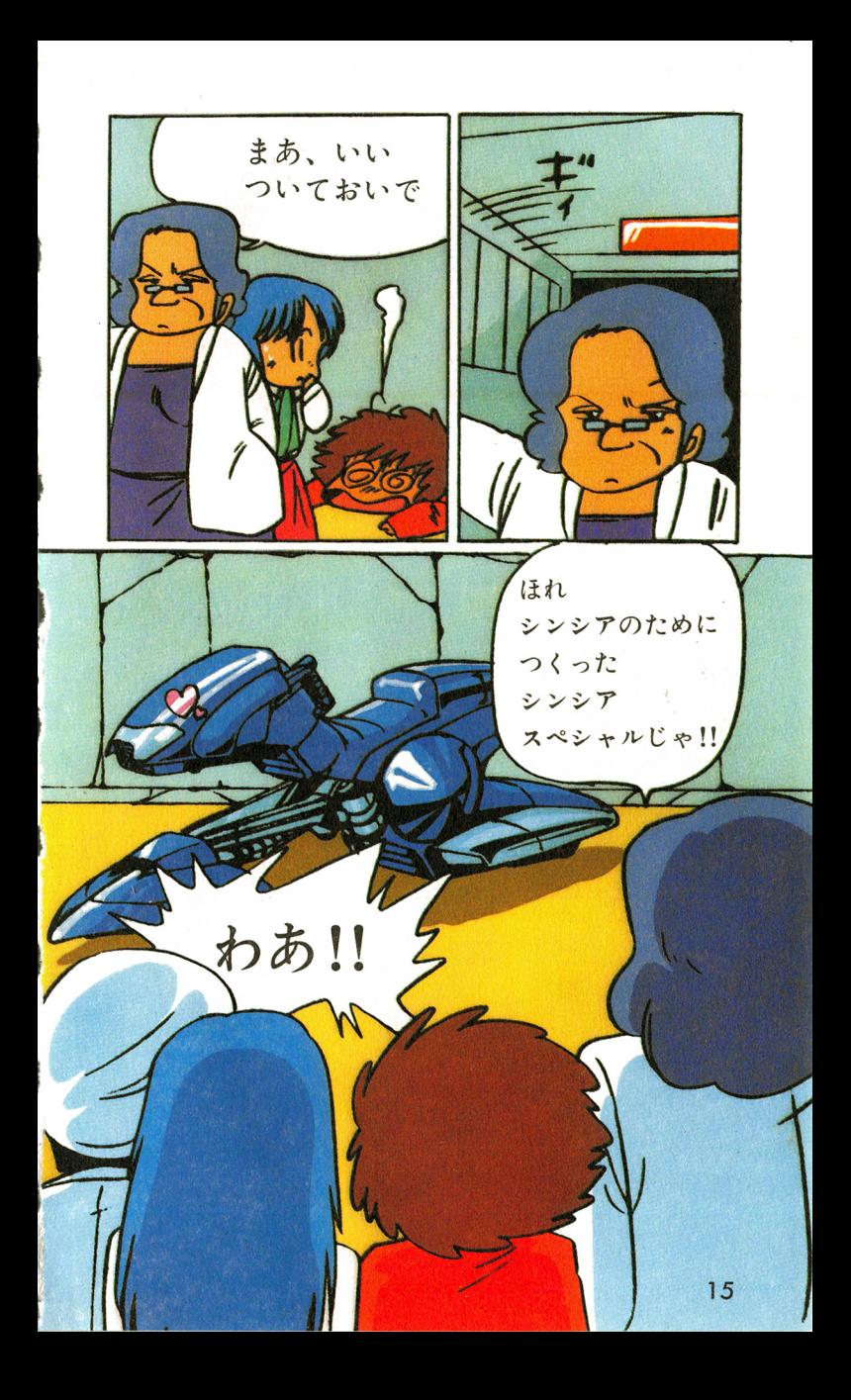

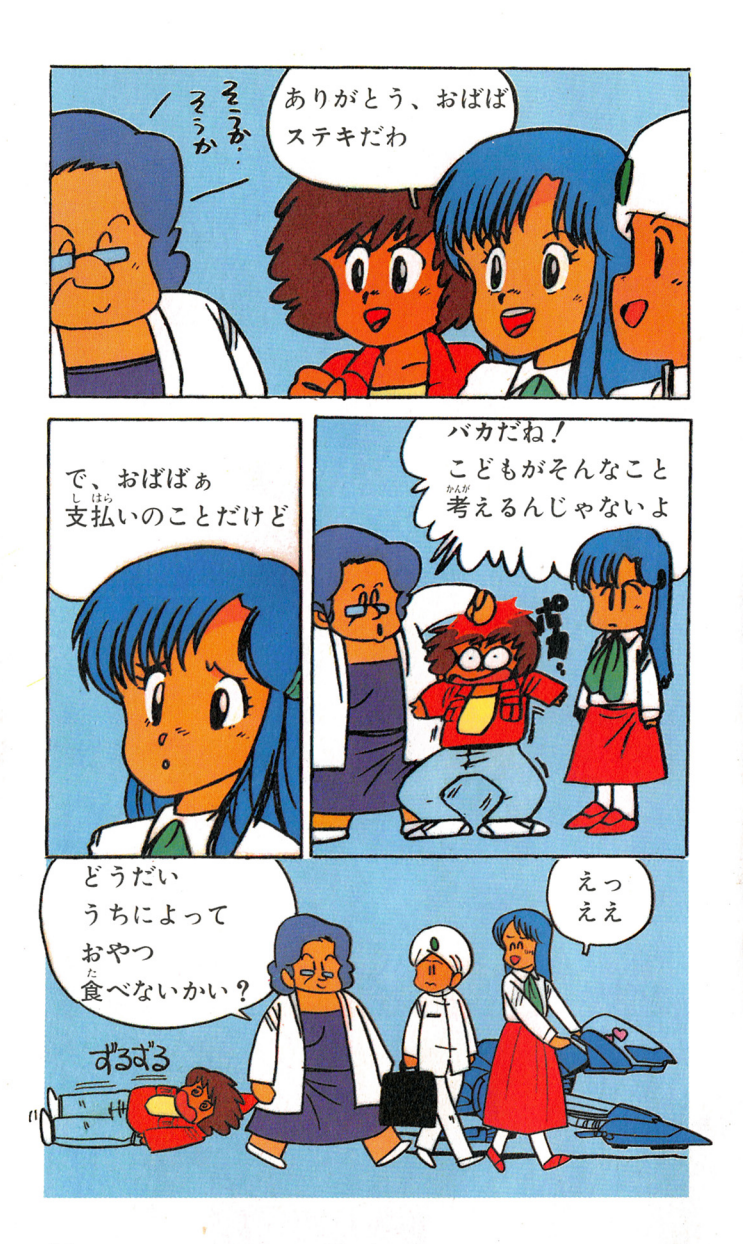

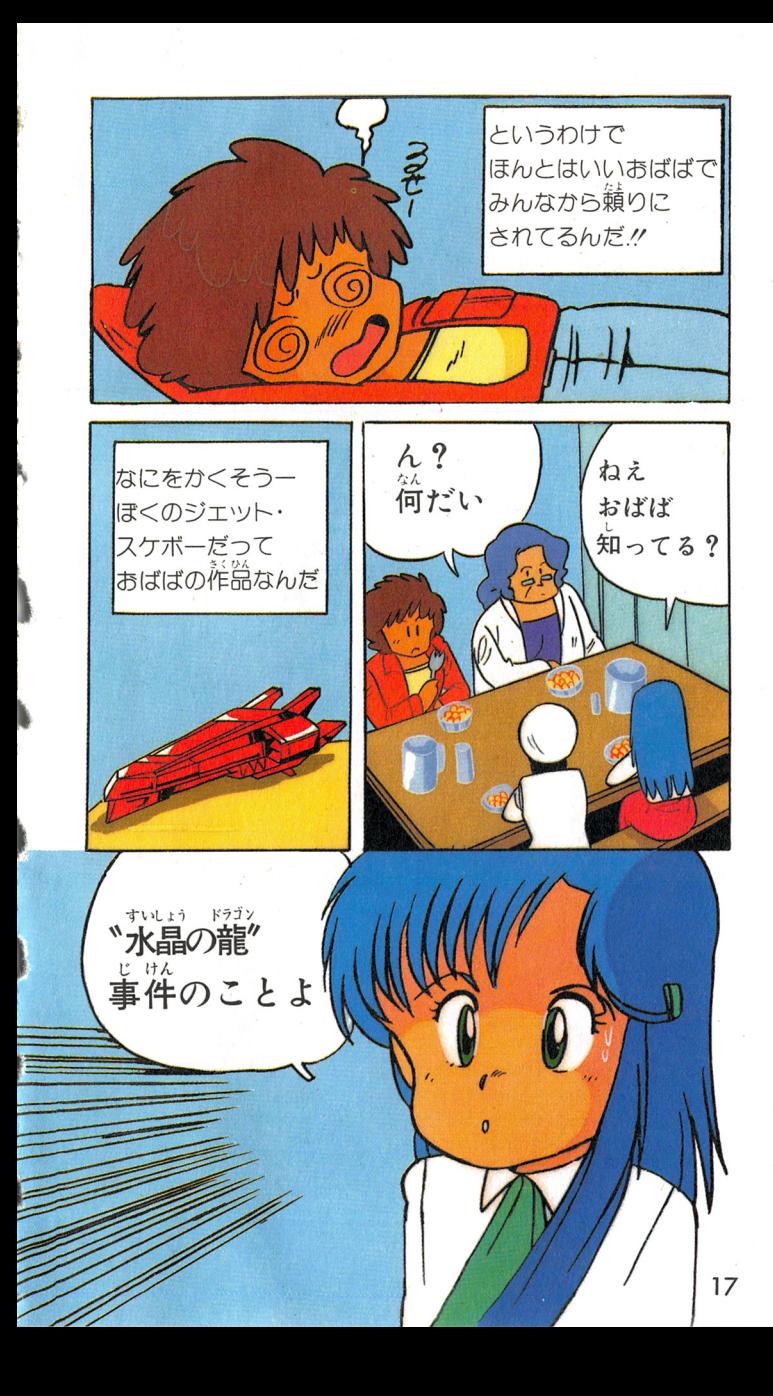

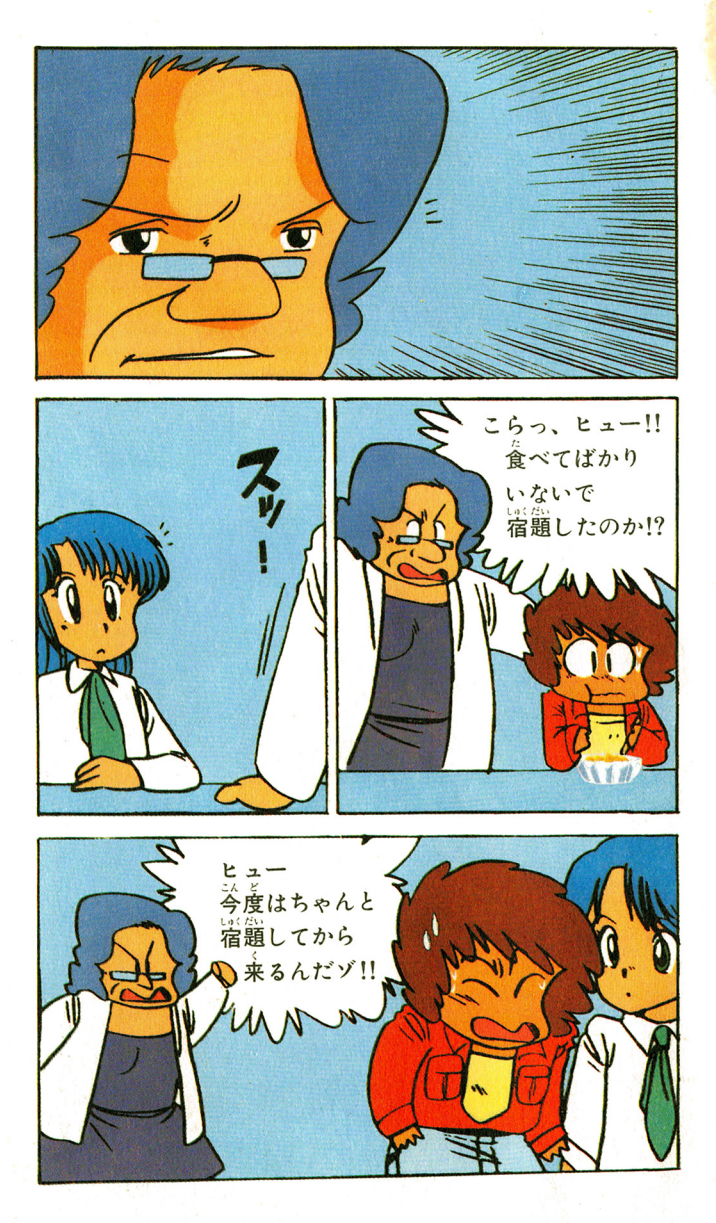

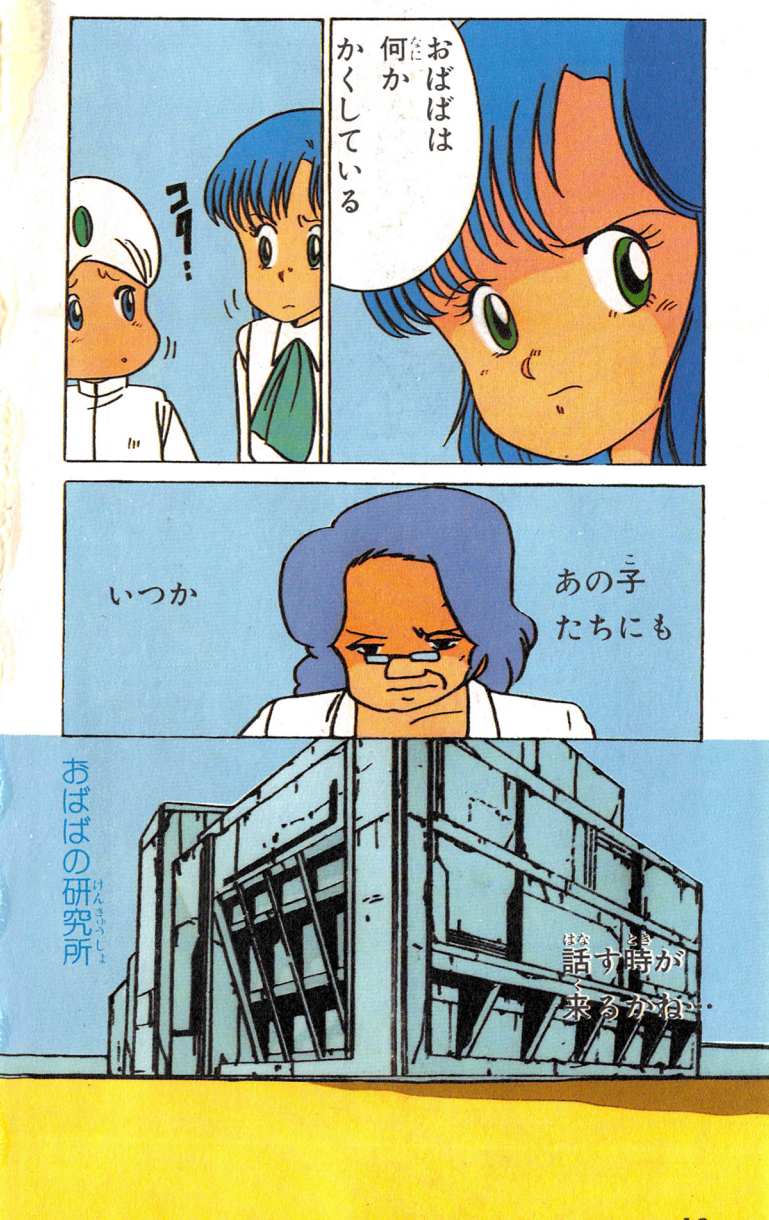

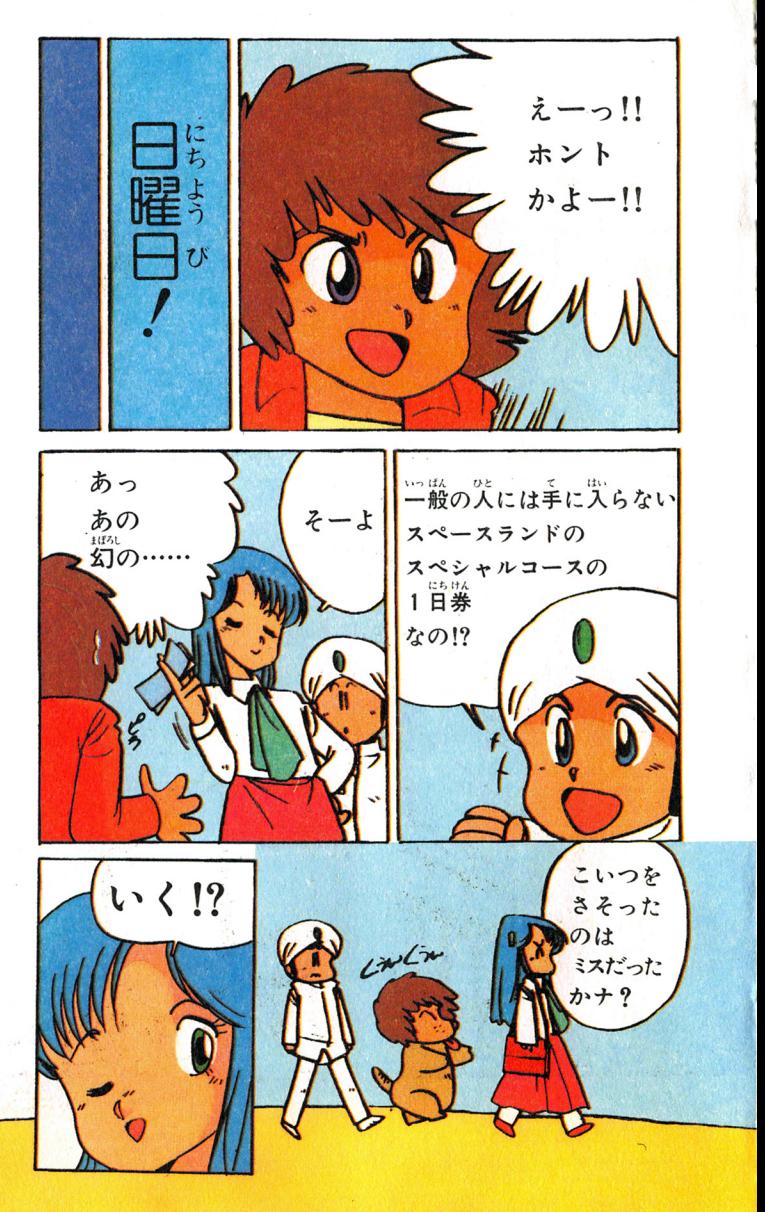

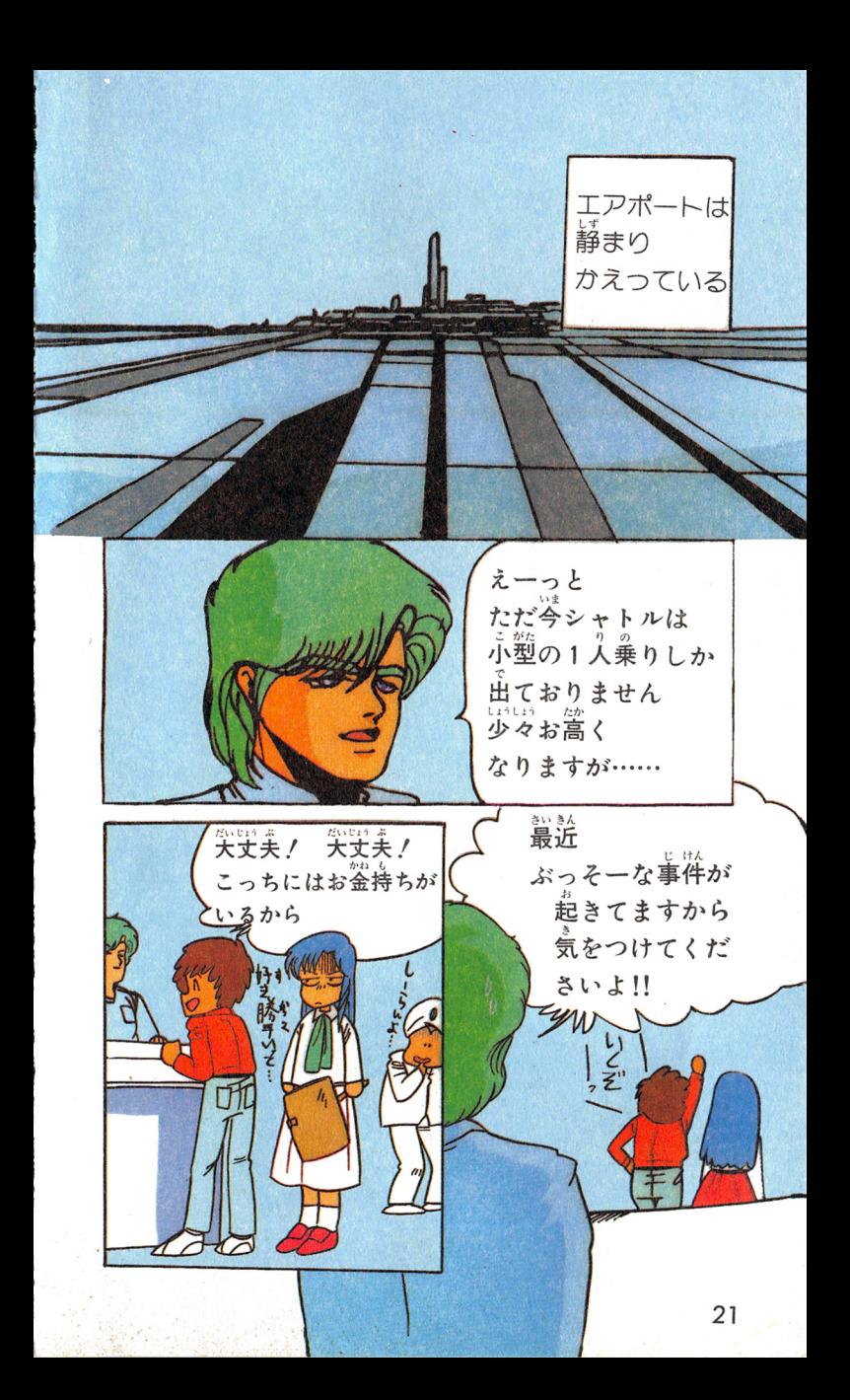

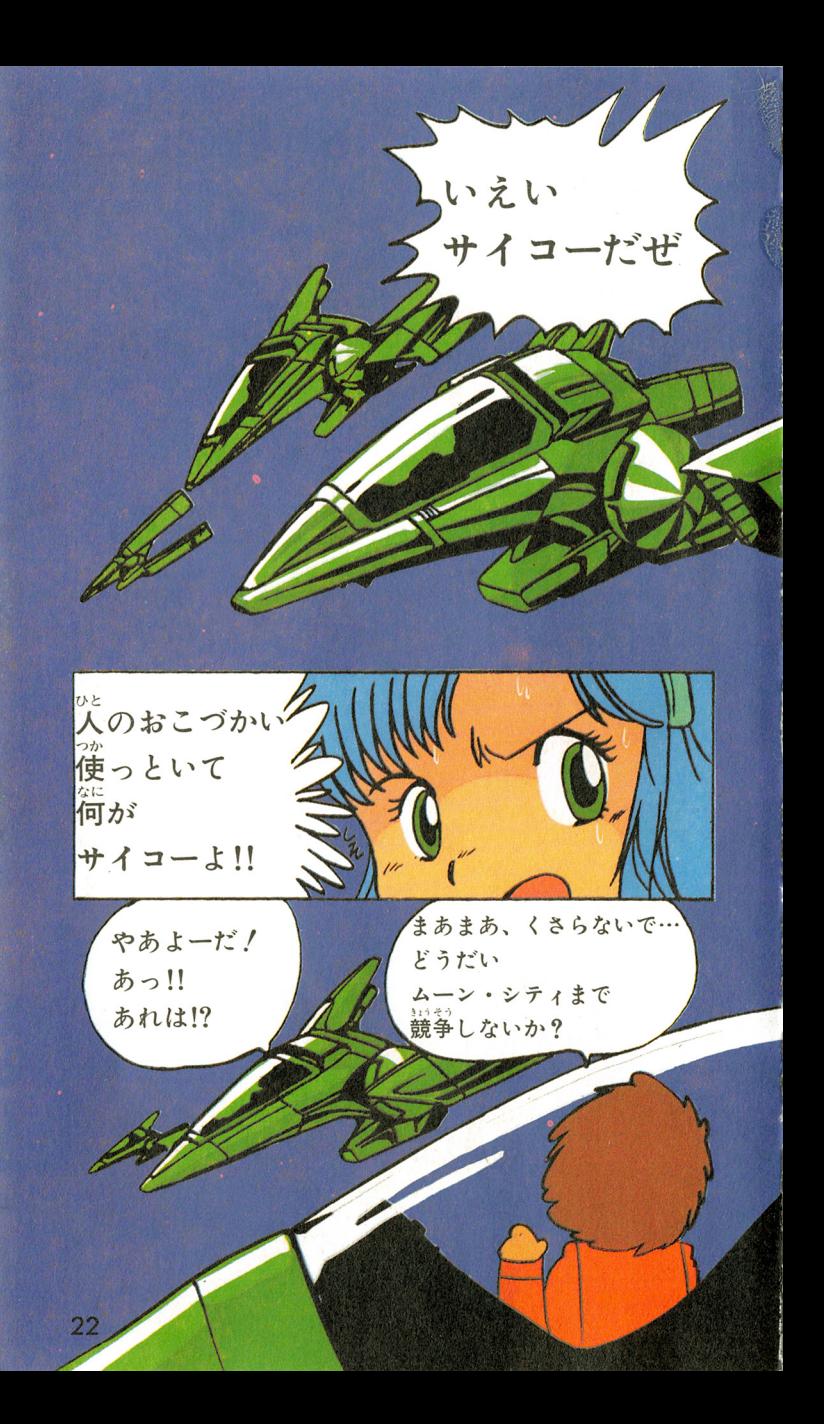

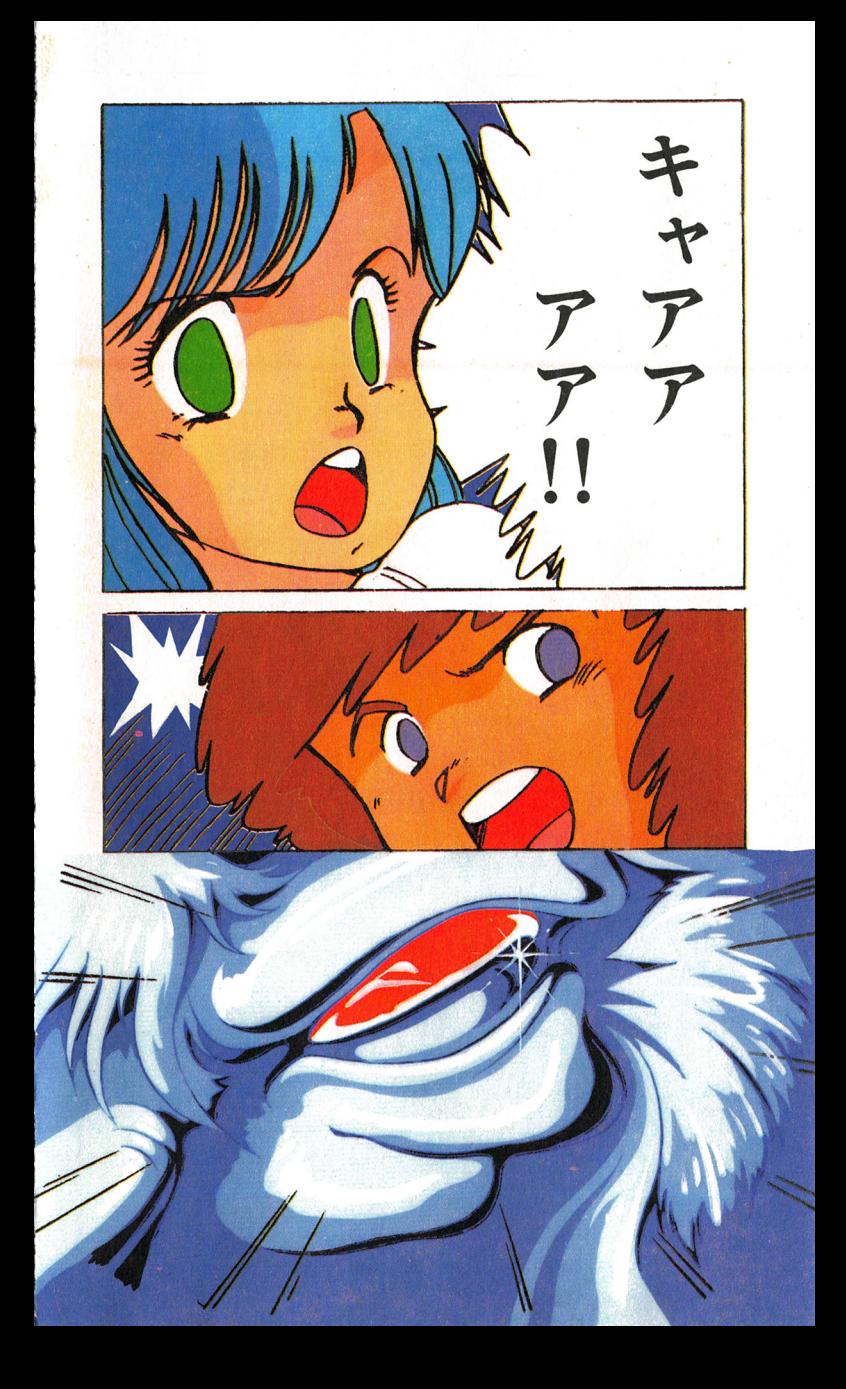

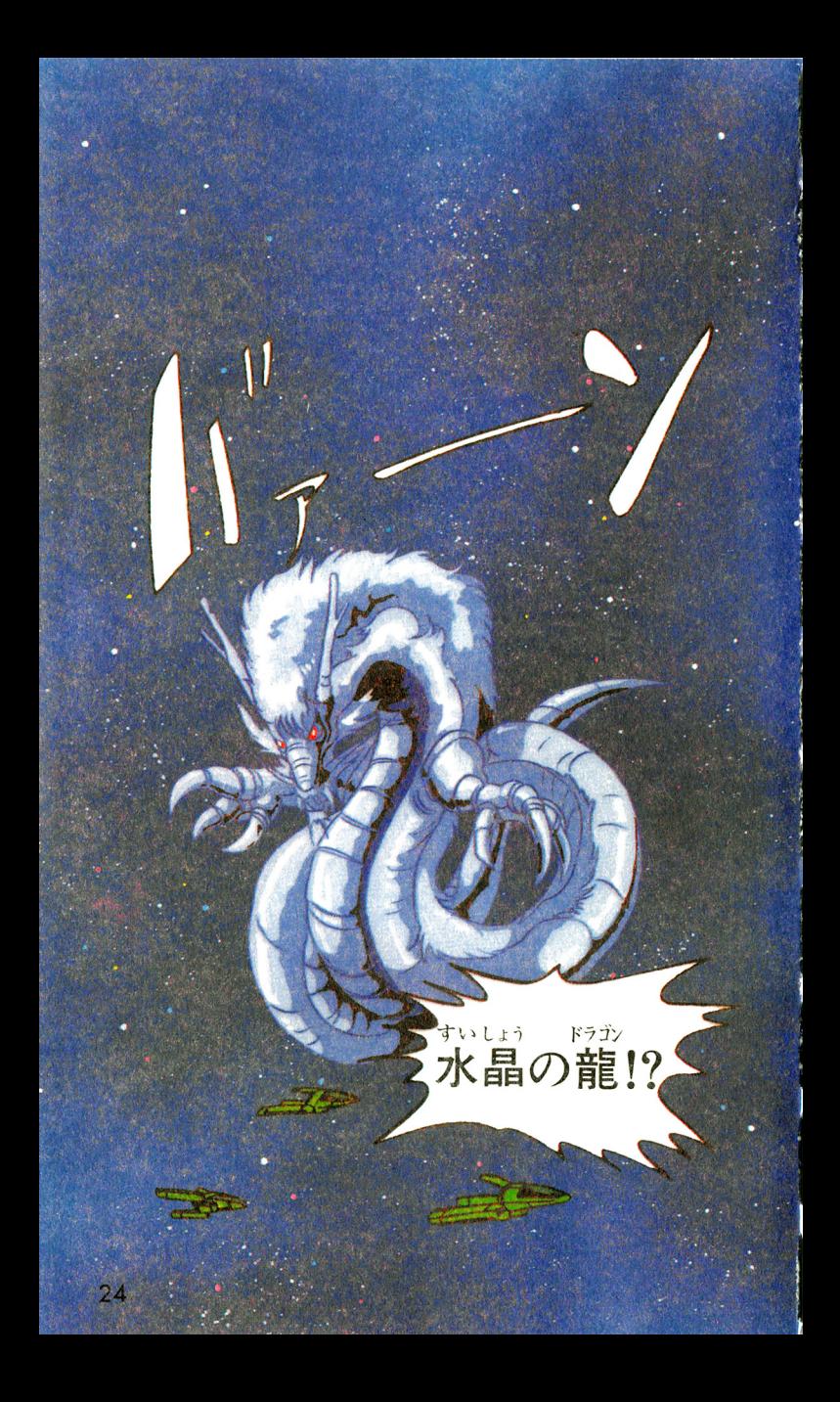

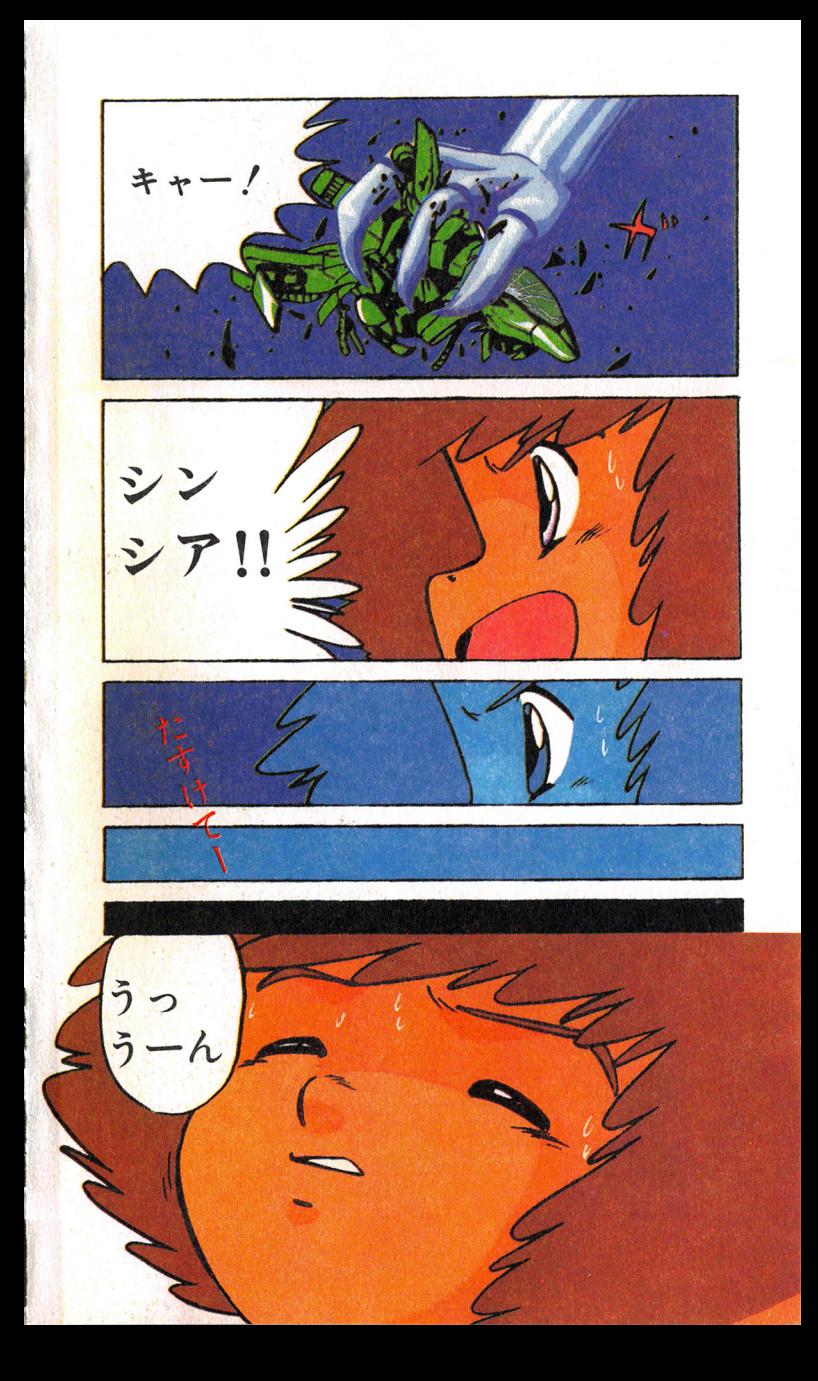

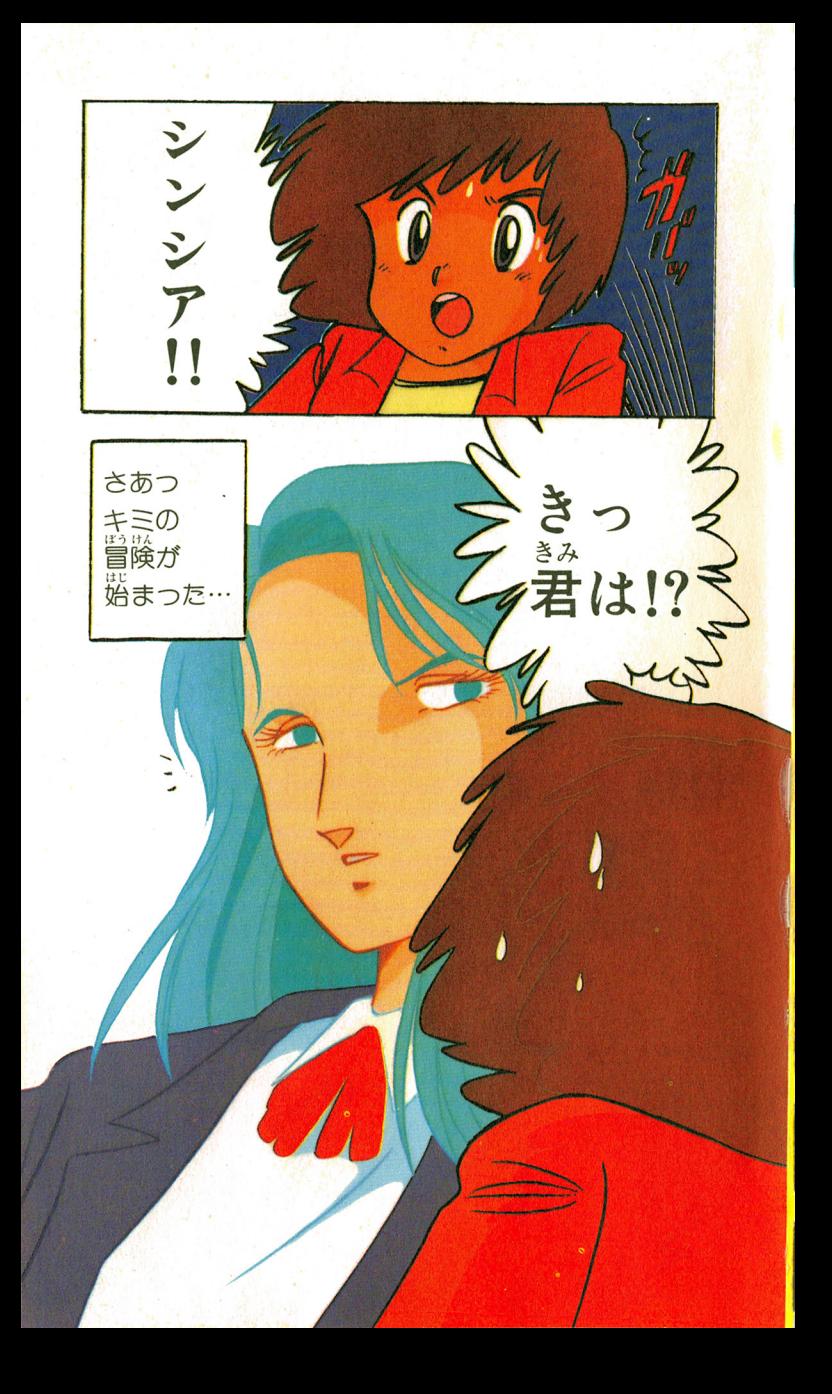

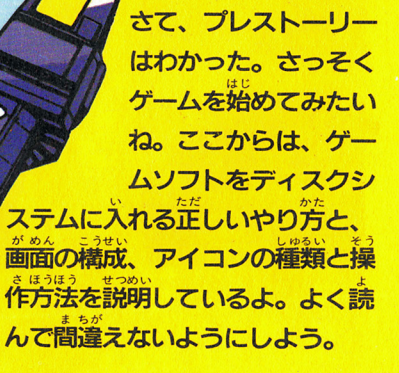

**こうしゃ アイス** 

**なから、その他のことを見るというのから、その他の人の** - ちゃん いいとうしいけい トラックス

*CONTRACTOR COMMUNICATION <u>ALLEN CONTRACTORS IN THE CONTRACTORS OF THE CONTRACTORS OF THE CONTRACTORS OF THE CONTRACTORS OF THE CONTRACTORS OF THE CONTRACTORS OF THE CONTRACTORS OF THE CONTRACTORS OF THE CONTRACTORS OF THE CONTRACTORS OF THE CONT*</u>

操作マ二ユ戸ル

しを始めてみよう

忍

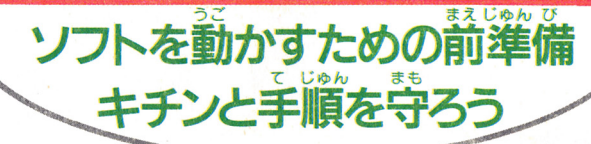

画 置が

接ちん

示がちょっと変<br>※ トすると、表\*\*

わって……

## ディスクシステムの起動の

ファミコン笨体とR<sup>7</sup>AMアダプタ、 ディスクシステムを芷しく接続する。

> ま、<br>本体のPOW  $EREON$ おなじみマ リオとルイージの違っかけ っこの画面になるね。よ し、ディスクカードをセ ットだ。SIDE A を作 にするのを忘れちゃあい 5K? けない!

> > ntend

工机试验!

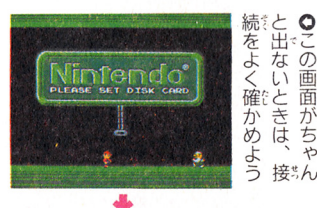

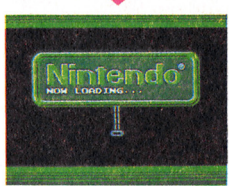

あ、始まるぞ/てくれば口ドだ。. が出。

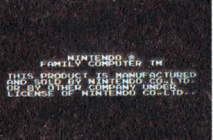

オーゲー  $OKE/$ 

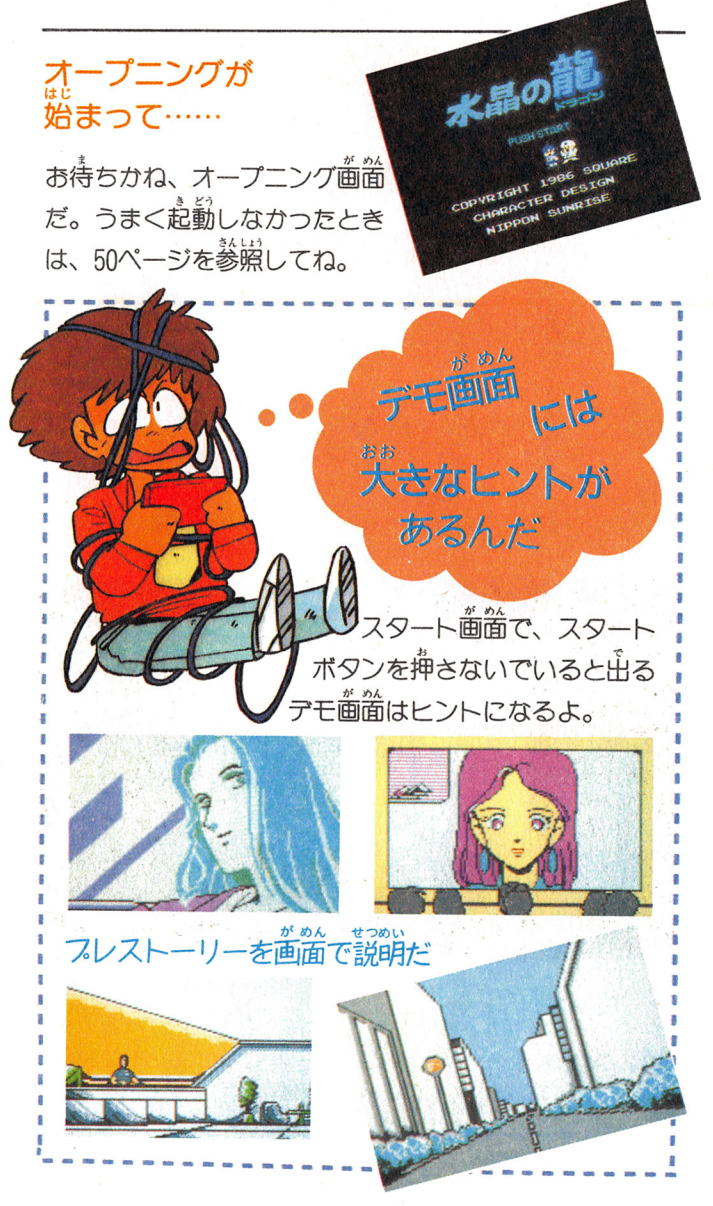

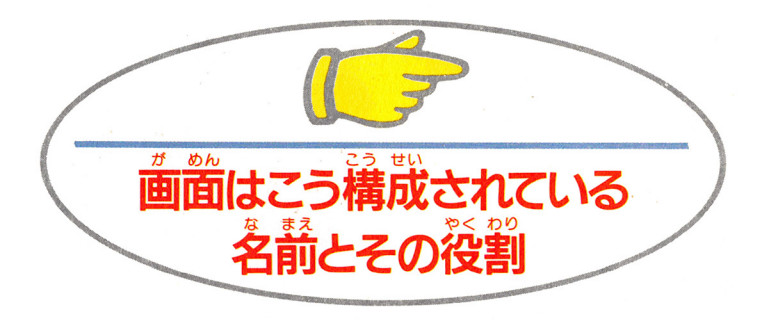

このゲームの画面はちょっとかわっているんだ。画面が3 つに分かれていて、それぞれ役自が違うから覚えようね。

アイコン コマンドをわかりやすく記号で表わしたものだ。 このアイコンの選択は次のようにするんだ。 日ボタンを押しなが ら子学ボタンを左右に動かすと語通のカーソルが移動する。希望 のアイコンに来たら、Aボタンを押して決定するんだ。

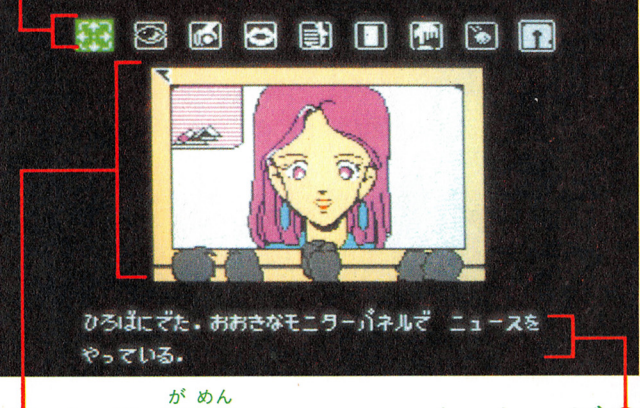

## メイン画面

移動した場所の景色や登場人物を 画面の中の状況、対象物の説明な 示す画面。この画面の中に矢印の どの情報を示すもの。コマンドの カーソルがあり、これを十字ボタ 入力によって変化する。よく読ん ンで移討し、対夏物を指示する。 でおくこと方長泊なポイントだ。

メッセージ

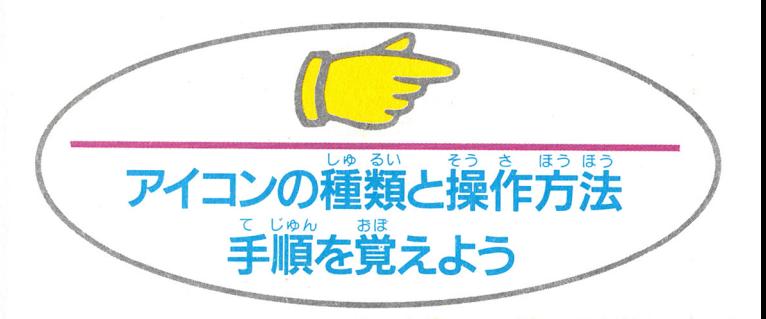

アイコンの選択は、⑮ボタンを押しながら十字ボタンの左 右の移動で決まる。そのあとは次の各頂のやり方で行う。

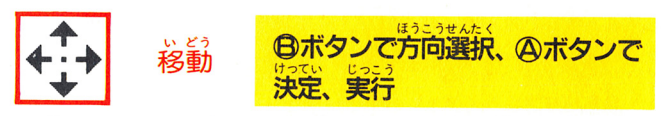

<sub>移</sub>動アイコンを④ボタンで選択。画面に★ガ表示される。 8ボタンを押すごとにその場面で移動できる方向が1つず つ順に表示されるので、必要な方向ガ出たら@ボタンで決 定、実行する。スタートボタンを押すとキャンセルされて、 戸イコン選択前の状態にもどる。

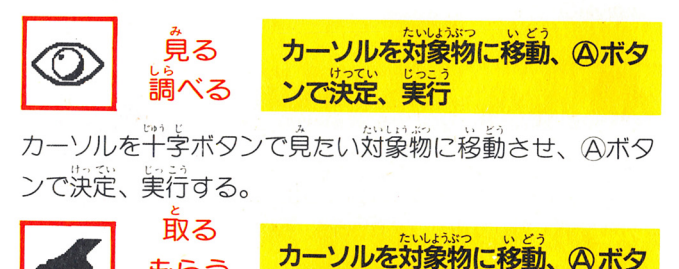

貝つ カーソルを、十字ボタンで手に入れたい対象物に移動させ Aボタンで決定、実行する。 、実行する。

で決定、実行

- 一つの

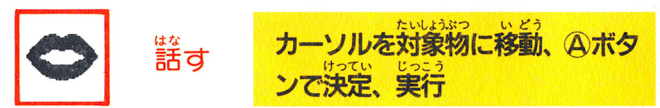

カーソルを、「ギネオタンで話したい相手に移動させ、Aボ タンで決定、実行する。

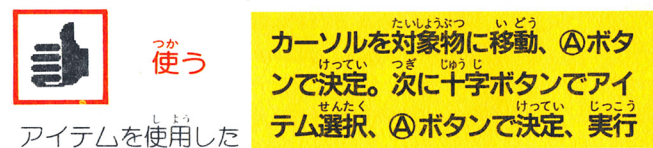

い場所へ、「十字ボタンでカーソルを移動させ、 Aボタンで <sub>説</sub>説、漢に罪をボタンの片下で、アイテムを選び、AVボタ ンで決定、実行。スタートボタンを押すと、使うコマンド そのものガキャンセルされる。

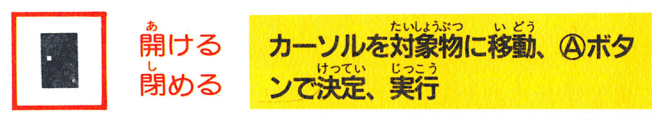

カーソルを、十字ボタンで開けたい対象物、または閉めた い対象物に移動させてから、 Aボタンを押すと決定、実行 する

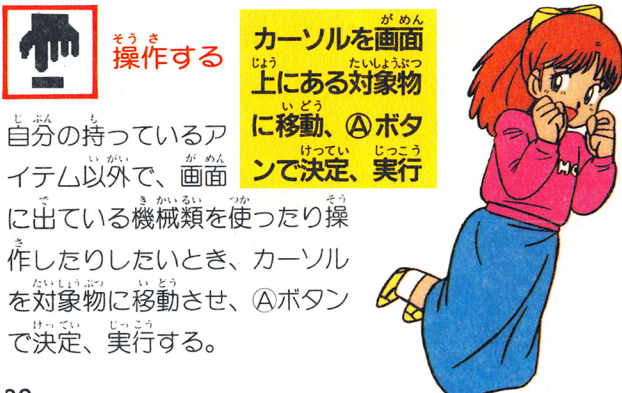

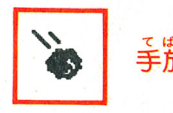

カーソルを、アイテ

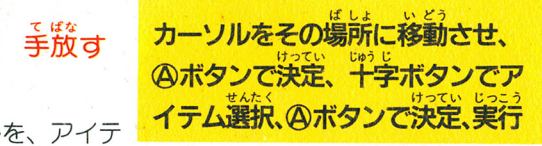

ムを手服す(措てる、置く、はめる、渡す〉場所に移動さ せ、 @ボタンで決定。設にどの戸イテムを手厳すかを十字 ボタンの上下で選択、Aボタンで決定、実行する。スター トボタンでキャンヤル。

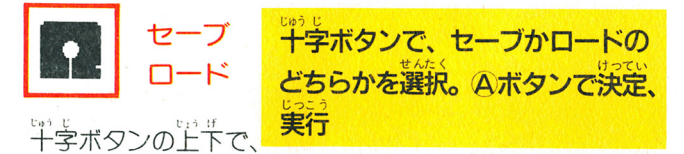

ノガ、ロートの表示を選択し、④ボタンで決定、実行 する。スタ ト・ト・ト・ト キャンセル マーク

。。<br>**表示**セレクトボタンを押すと  $\sim$   $\sim$   $\sim$   $\sim$   $\sim$   $\sim$   $\sim$ 戸イテムガ表示さ 、平李ボタンの王手でどんな撞義があ るかが 認できる。スタートボタンでキャンセルされる

●メッセージの最後に↓印が出たときは、引 続きメッセージが表示 示されるので ボタンを押すこと。 ●アイテム使用のときは、ます対象物にカーソルをあわせ あいし アーバー・コーヒー アーバー しゅうしょう しゅうしょう しゅうしゅ てから、アイテムを選択し、Aボタンを押すこと(順序を 間違えないこと)。

、はじめの「ドラコ<br>する。ただしディス<br>ディスクを義返さな ● ウーム中、リヒットホッンを押すと、はしめの ′ ン出現」のシーンに羨り、再スタートする。ただしディス クのB面がセットされている場合は、ディスクを裏返 いと再スタートしない。

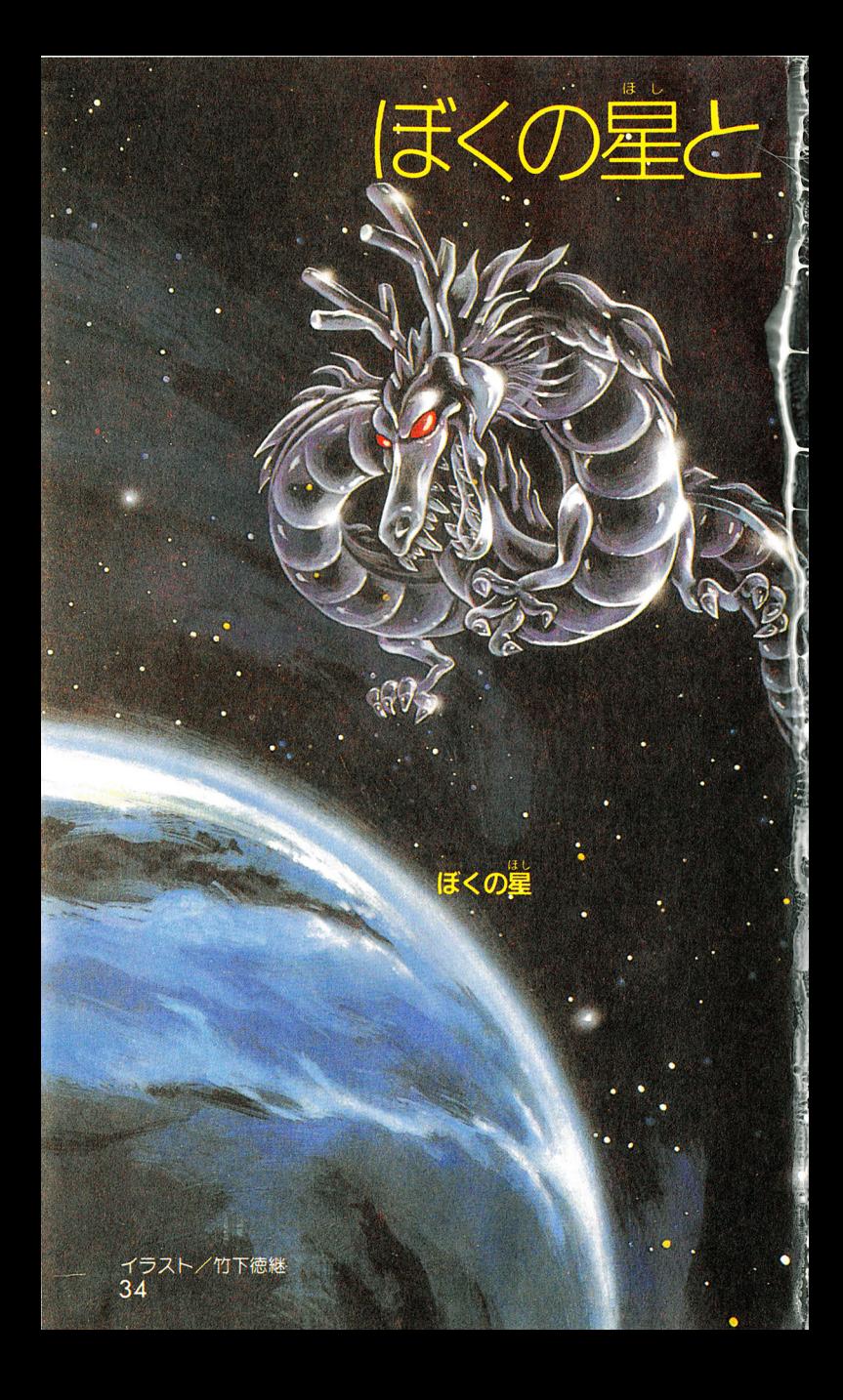

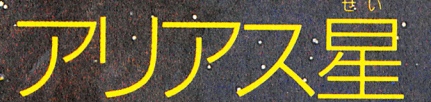

アリアス・ムーン

アリアス量

ぼく、ヒュー・ルーカス。このゲームの主人公だよ。 っ<br>今回の『水晶の龍"事件にがかわる宇宙マップを紹 介しようと思う。ます、ぼくの星。ぼくの星は地球 と同じような、緑が豊かな美しい星だよ。そして回 りにはいくつかの惑星が点在している。そしてその 星と星との間には大型シャトルが航行しているぞ。 るの星の1つのアリアス星はアリアス·ムーンとい う砂漠の星を従えている神秘の星なんだ。今度の事 。<br><mark>件と何か関係があ</mark>るかもしれない。だって水晶の龍 はぼくの星とアリアス星の間に出現するのだから。

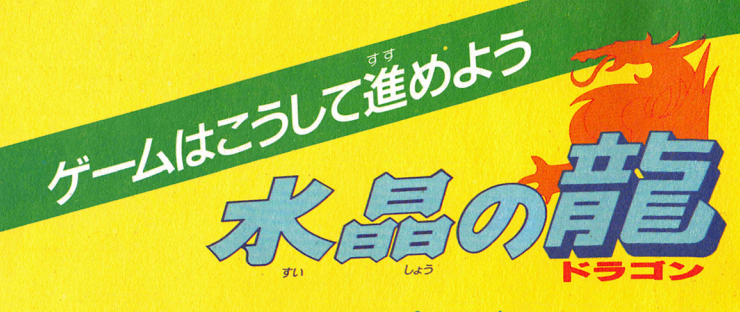

## チェックポイン

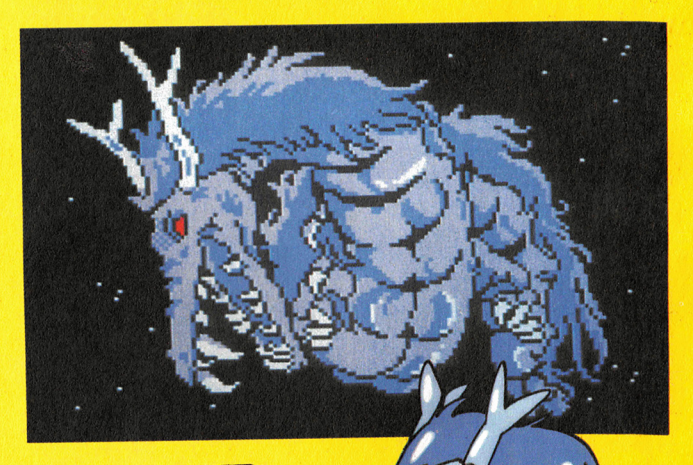

これから実際にボク、 ドラくんがゲームを 踏めてみるよ。キミ もいっしょにやって みようよ。ボクの腕 前をみていてよ.!!

> まんが / 佐藤元 ヤルワーク 桑畑恵子

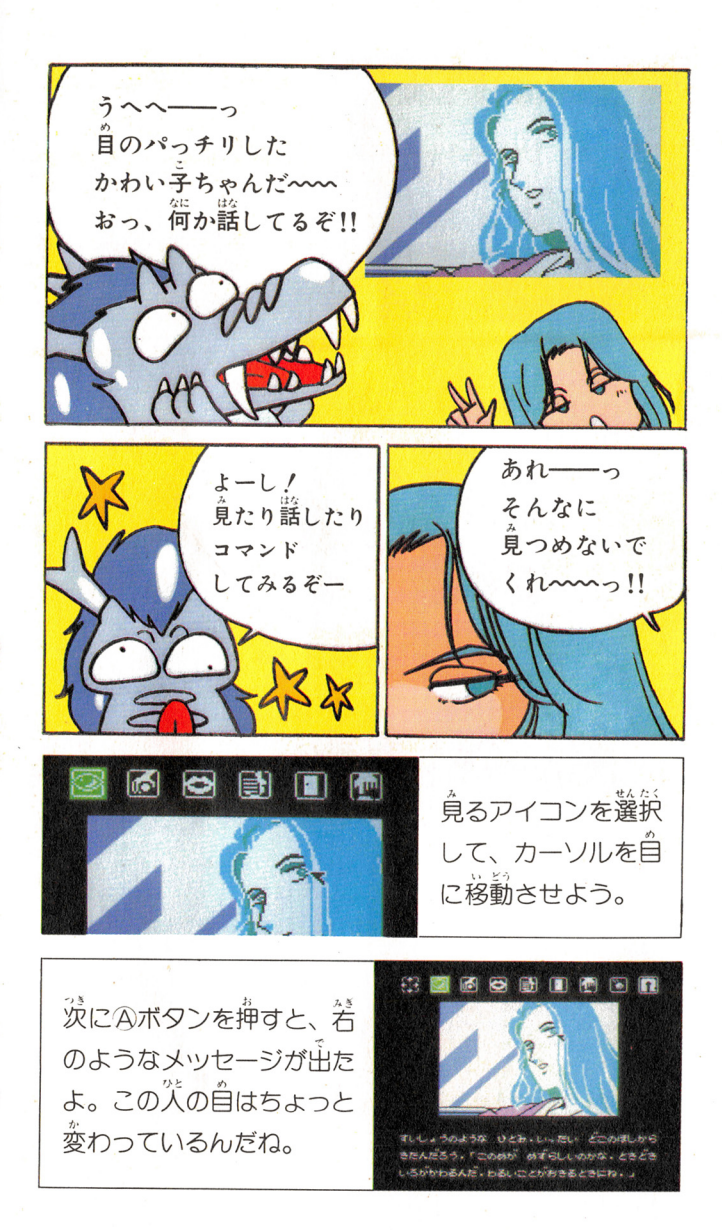

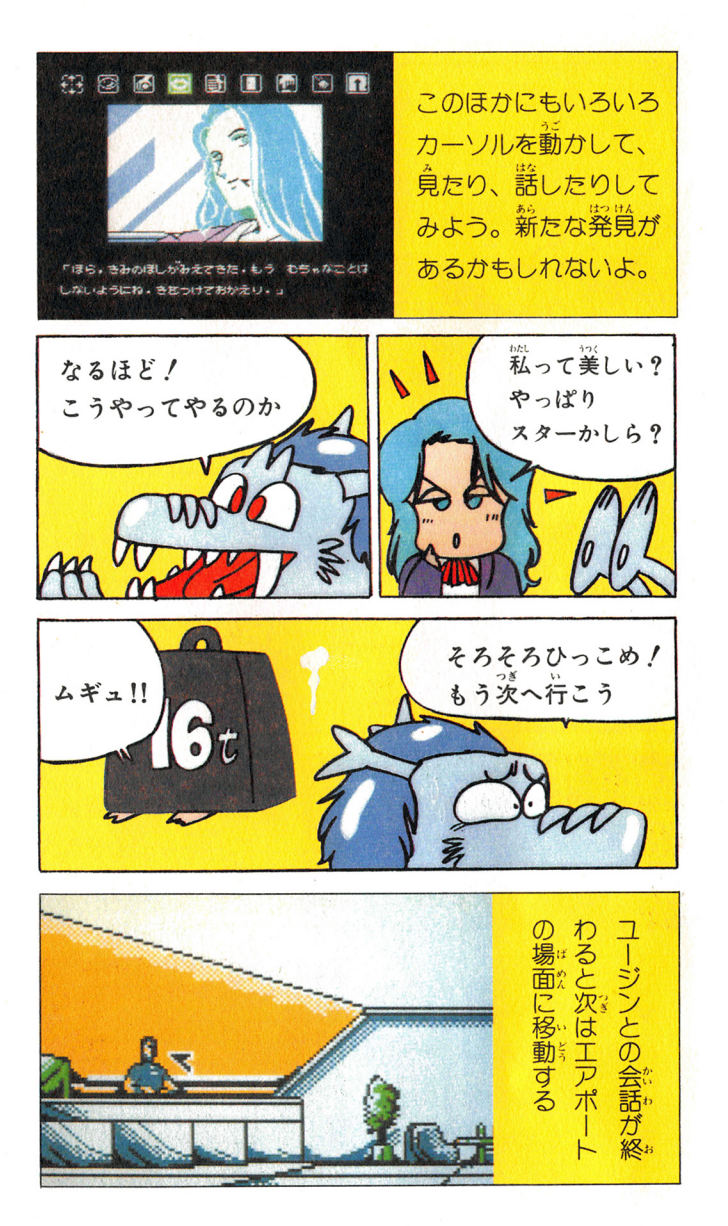

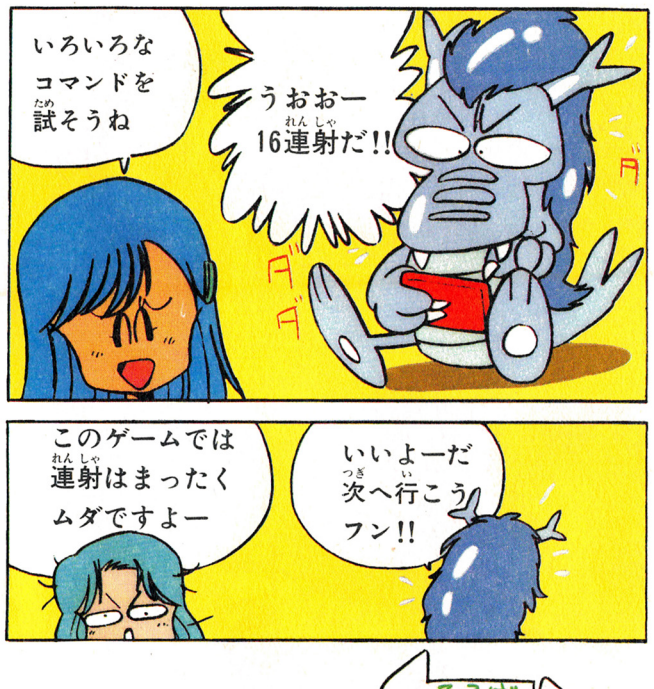

ひろは さあ、ここからは、自分で移  $E P \cdot \pi^{\circ}$ 動の操作をしなければ場倫は変 わらない。まずBボタンを押し ながら十字ボタンの左右で、※ 動"アイコンを選び、Aボタンを 押す。そのあと、Bボタンを押 して、行きたい方 向を選び、Aボタ さて ンで決定、実行す どうやって<br>\*\* るんだ。どんなシ 進もうか? ーンが出るかナ?

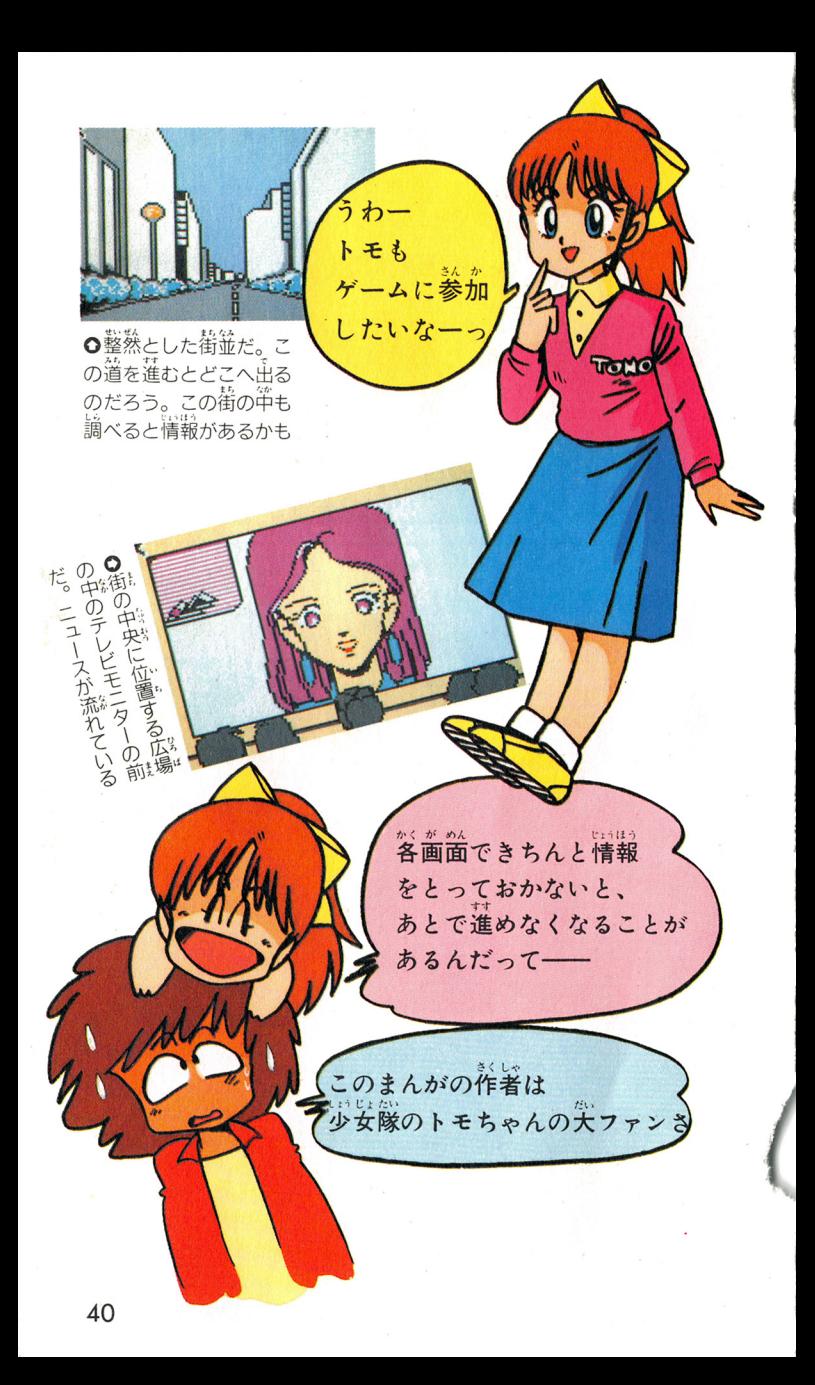

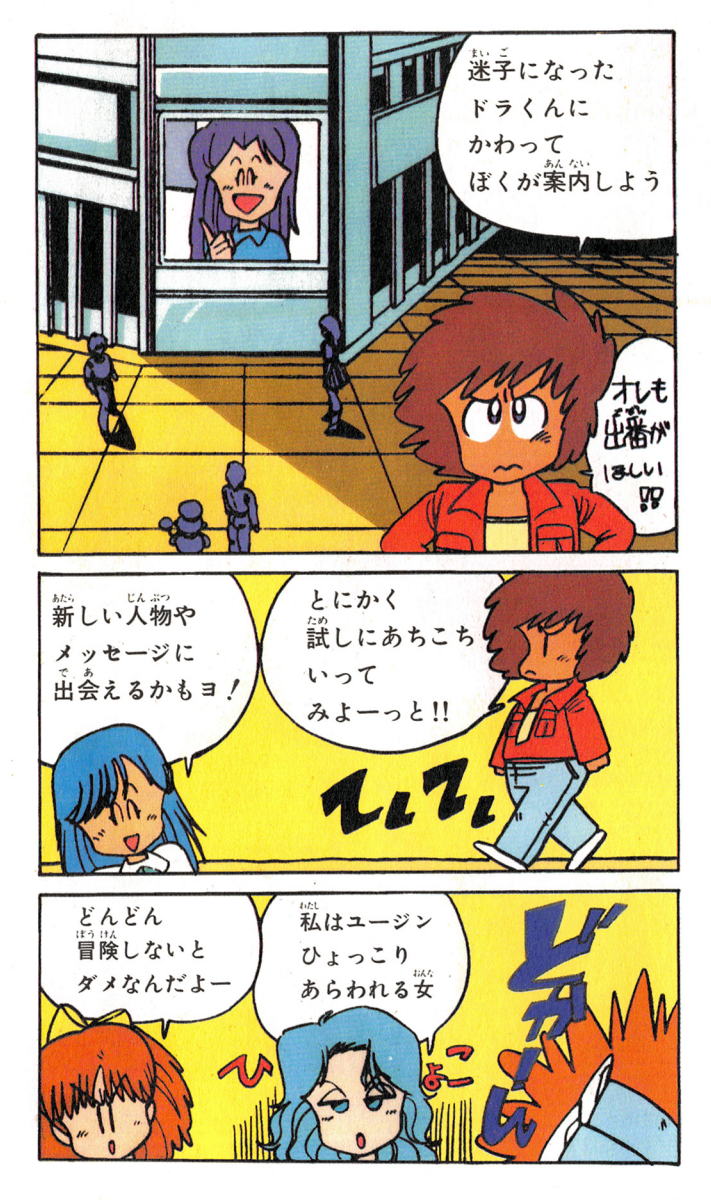

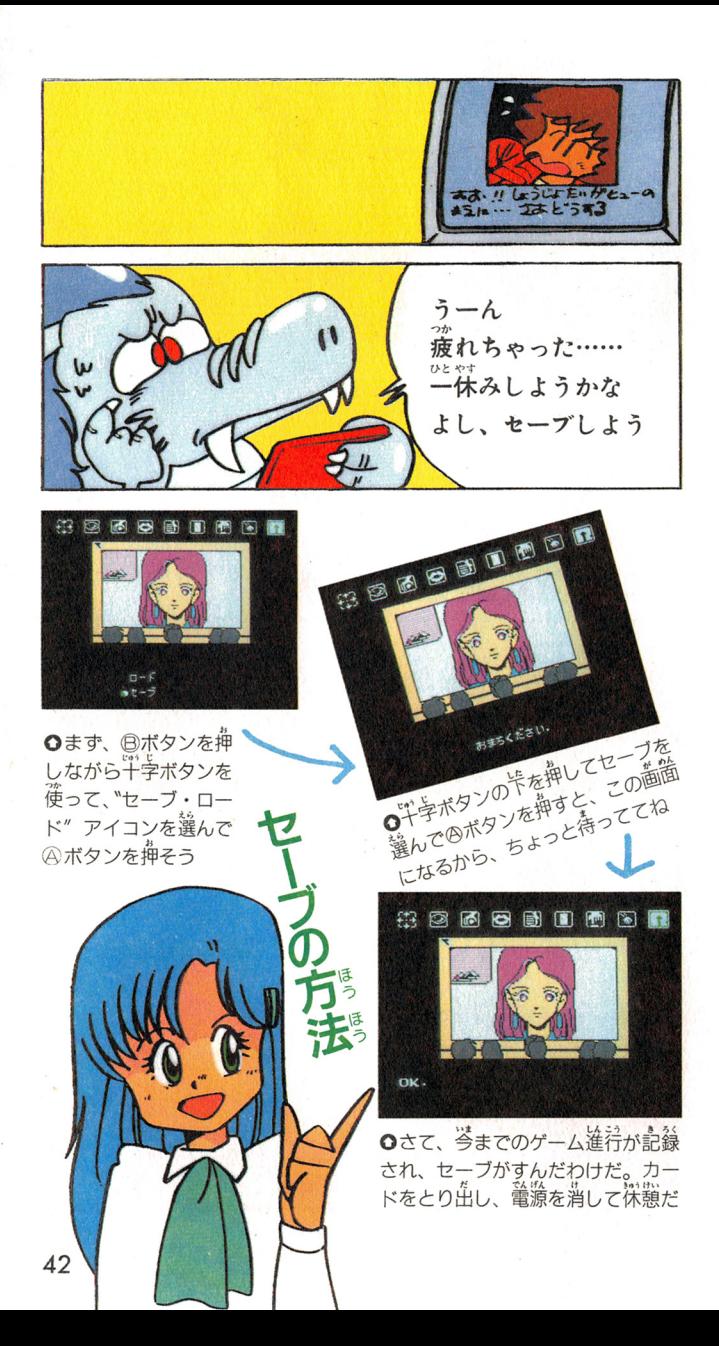

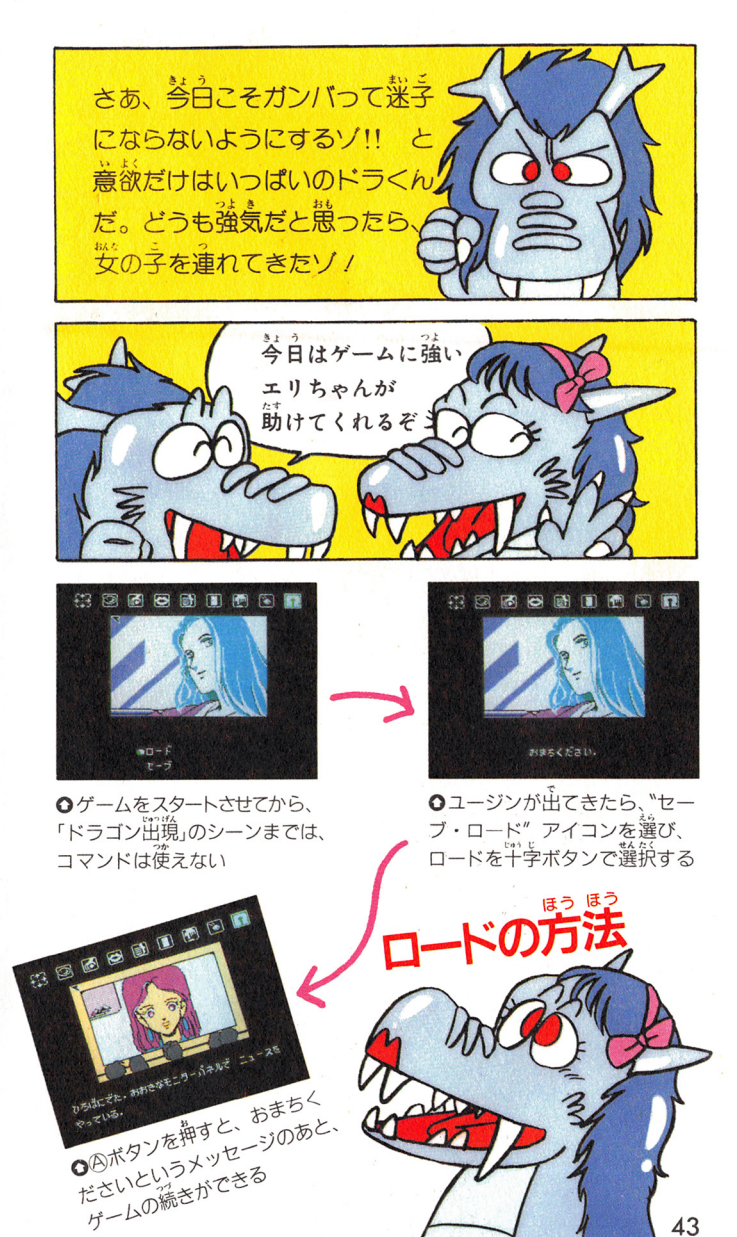

ここで、TIJちゃん がドラくんに、大事な トントを教えてくれた んだ。それはね、まず 自分なりのマップをつ くるんだつて。

まず、出発点から自 分がどのように移動し たかを矢印でメモレて

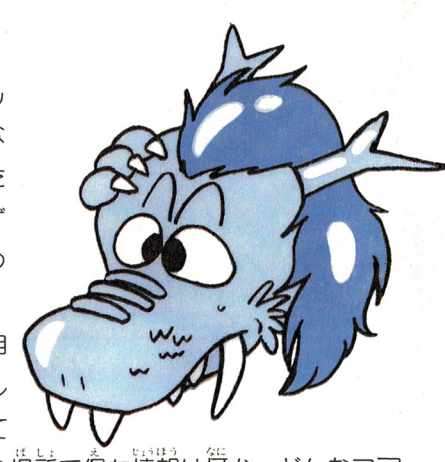

いこう。そして、その場所で得た情報は何か、どんなコマ ンドを入力したらその情報が出てきたかを簡単に記してお こう。それを波々に繰り返すとマップのようなものができ

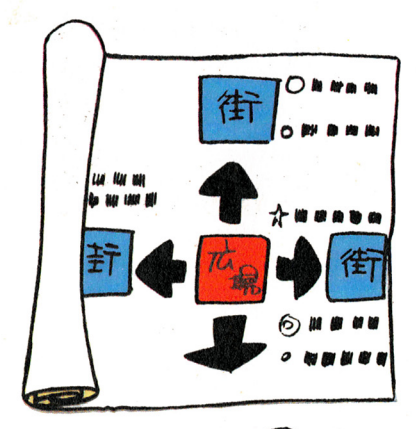

てくるでしょう。それが 迷子にならないコツなん だって。たしかに一度失 敗したことは間違えなく なるね。マップにしなく ても、最短主順だけを表 にするのも1つのやり芳 だね。いろいろ工夫して みよう。

**O**マップはこのよう に書いていくとわか りやすい。深字にな らないいちばんかし こいやり芳だ

 $\overline{A}$ 

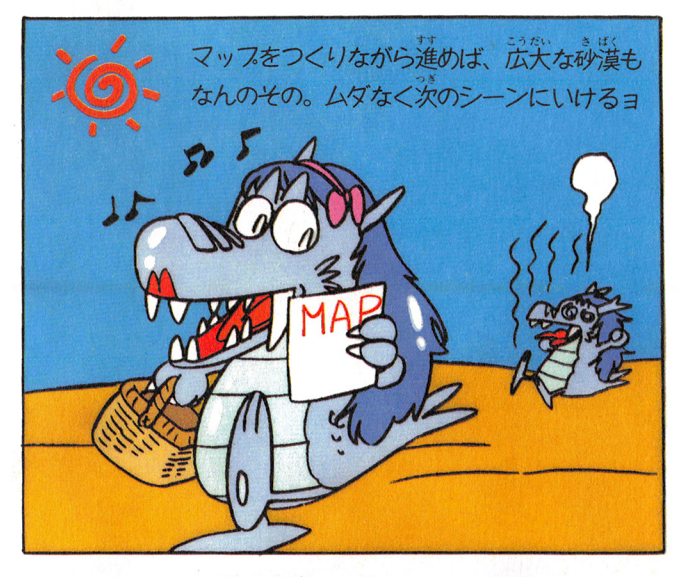

このゲームでは、広い砂漠と、巣てしない宇宙をさまよう シーンがあるんだ。この最短手順を知ることが1つのポイ ントだ。もしなかなか次のシーンにたどりつけなかったら マップをみながら、始めの地流にもどってこよう。

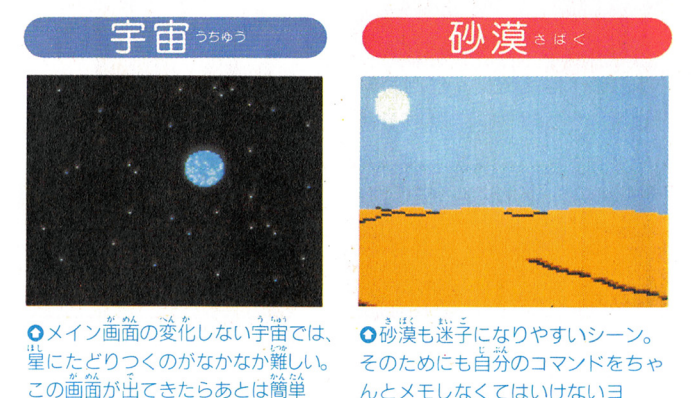

45

エリちゃんがもう1つ尖 事なヒントをくれたよ。そ れは自分の持っている戸イ テムをすべて使ってみると テムをすべて使ってみると いうことなんだって。

もし行き詰まつだときは ヤレクトボタンを押して自 分の持っている戸イテムを コマンティング マンディング サイト しゅうしゅう しゅうしゅう きょうしょう ンド全部にトライして みよう。戸イテムは意 。<br>外な使い方ができたり するんだヨ。 すい しゅうしょう アイディング・ディー こうしょう

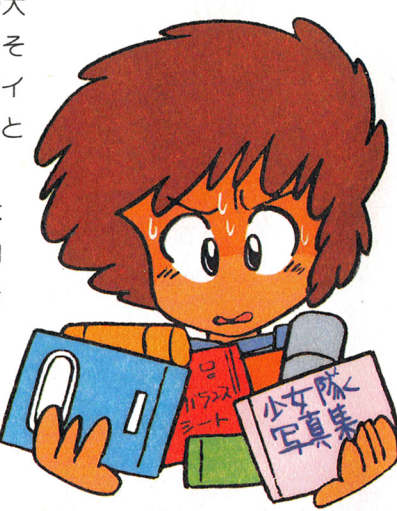

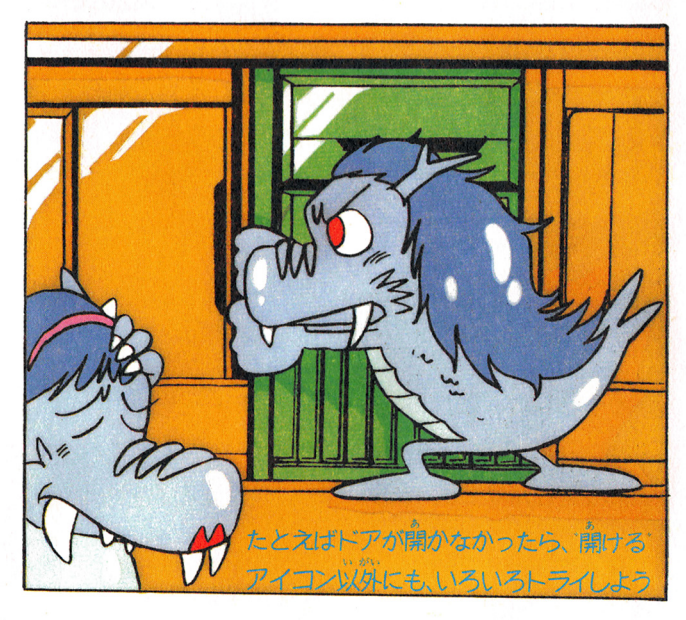

ま<br>深ネになったり、行き詰まったときには、アドベンチャ ーゲームの基本にもどって、 淡の点をチェックしてみまし ょう

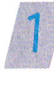

はあく 自分のいる場所在知り、周囲の状況を把握 しよう。

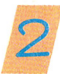

。<br>使えるコマンドはすべての場所で全部使っ てみよう。

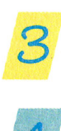

l首分の持っているアイテムを確認して、*ど* イ。メ んどん使ってみよう。

こうしょう しょうしょう しゅうしょう しゅうしょう しゅうしょう しゅうしゅう しゅうしゅう しゅうしゅう しゅうしゅう しゅうしゅう しゅうしゅうしゅうしゅうしゅうしゅ 首券の動きの荇程をメモし、首券なりのマ ップを作ってみよう。

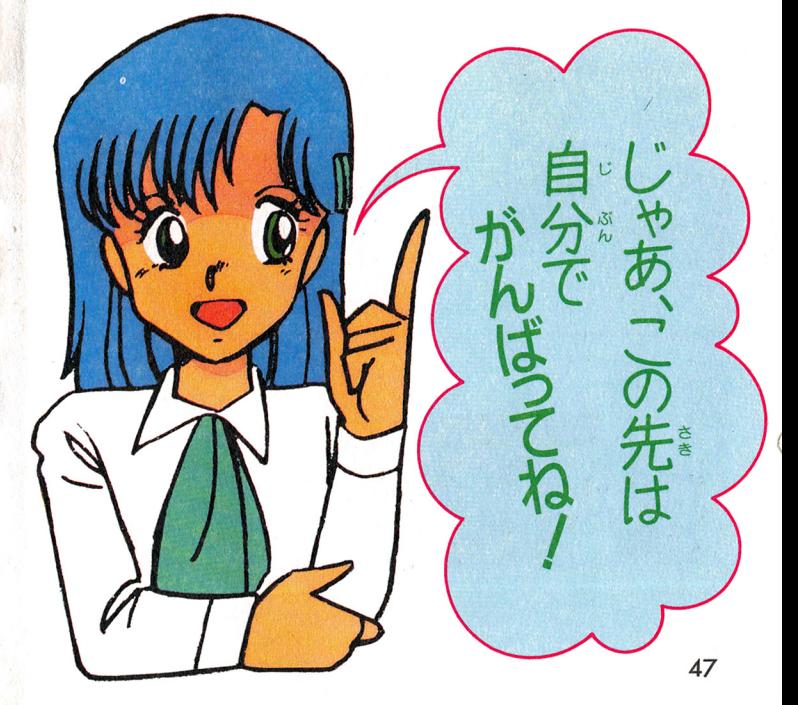

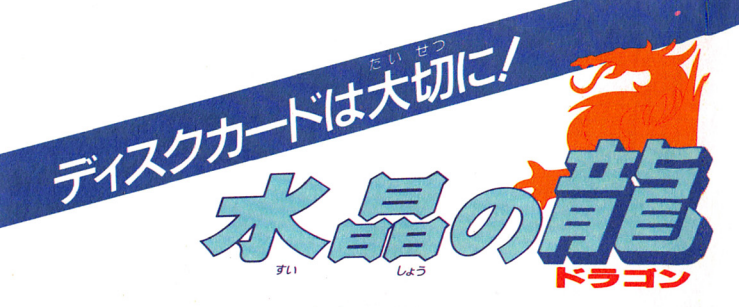

<u>。</u><br>楽しくゲー厶をする 夏天 安元 ためには、ディスク カードを大切に扱う ことが第一条件。 のために次のことを 必ず守ってください。 ● ディスクカードの蒸から真える茶色の磁気フィ ルム部分には、絶対に指などを 触れないでください。 磁気フィルム部分を汚し たり、傷つけたりしないよ う十分気をつけましょう。 ●ディスクカードは 湿気や暑さにはとて も弱いので、嵐通し のよい涼しい場所に 保管してください。

●ホコリはディス クカードの大敵で す。ほこりっぽい ところに置くのは やめましょう。

▶磁石を逆づけると、 デ ータが消えてしまいます。 テレビ、ラジオなどにも 磁力があるので近づけな いでください。

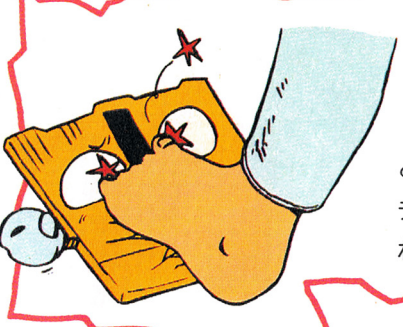

● 踏んづけたりす るのはもってのほ かです。使わない ときはいつもプラス チックのケースに入 れて保管しましょう。

ディスクカードをいじめないでね

ディスクカードはながーいお 友だち。大切に扱いましょう。 ディスクシステムの説明書をよ く読んで、ディスクシステム、 カードとともに気をつけて取り 扱いましょう。

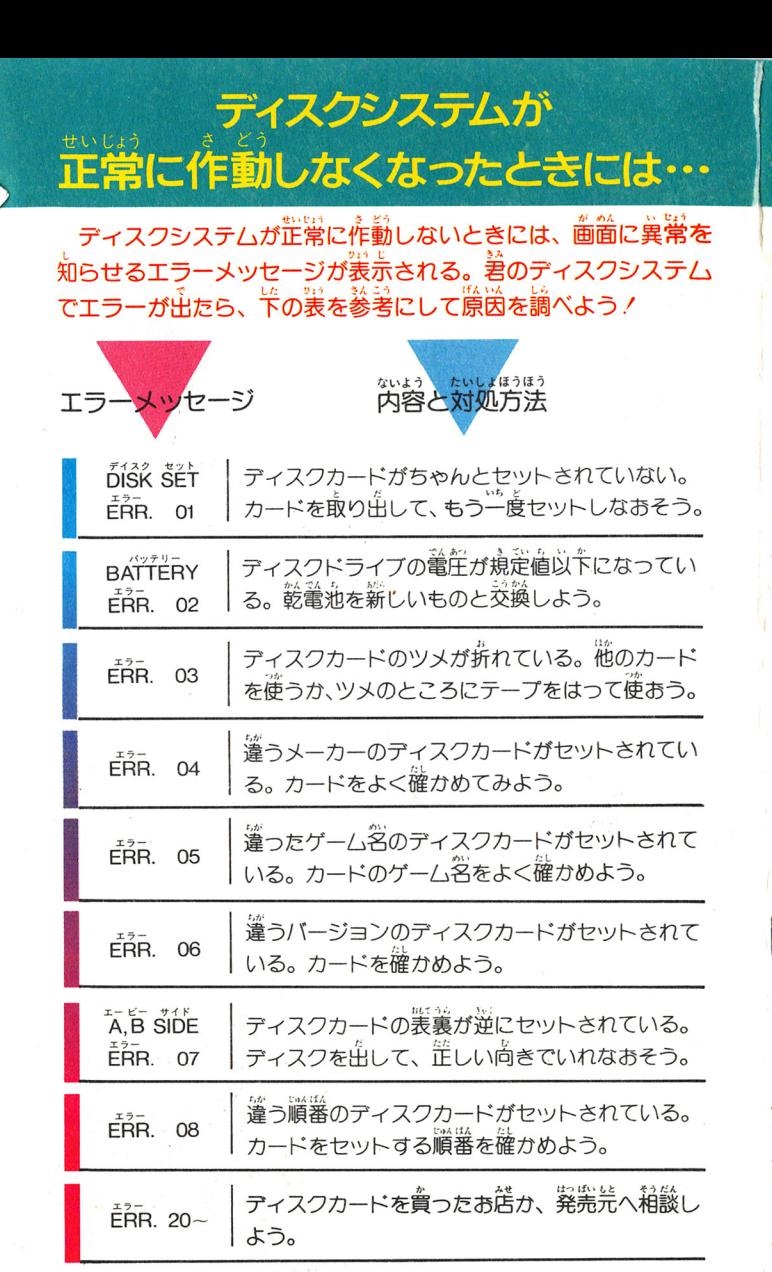

50

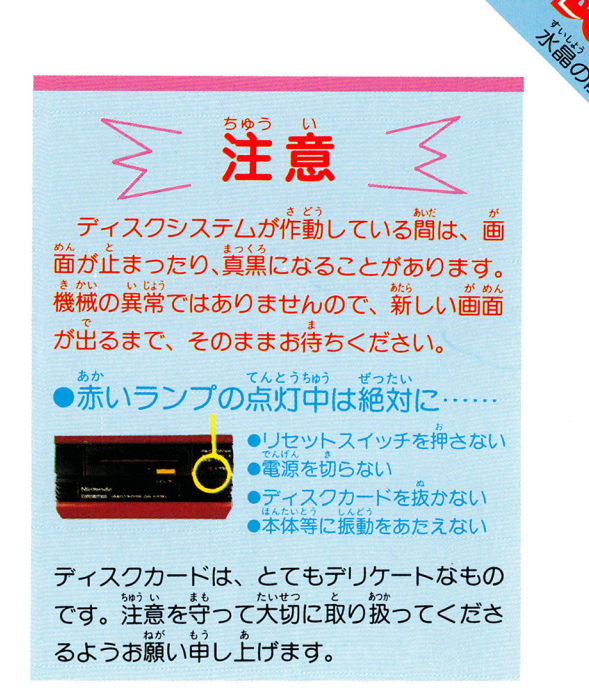

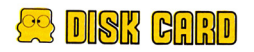

1986年12月31日初版 1987年1月15日2刷

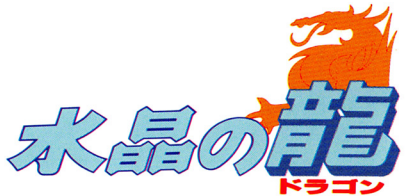

発行 株式会社スクウェア 〒104 東京都中央区銀座3-11-13  $203 - 545 - 3519$ 

編集 株式会社徳間書店 105 東京都港区新橋4-10-1

印刷 図書印刷株式会社

AUDIO VISUAL AND PROGRAMED CSOUARE MANUAL CSOUARE/TOKUMA SHOTEN

禁無断転載

ファミリー コンピュータ・ファミコンは任天堂の商標です。

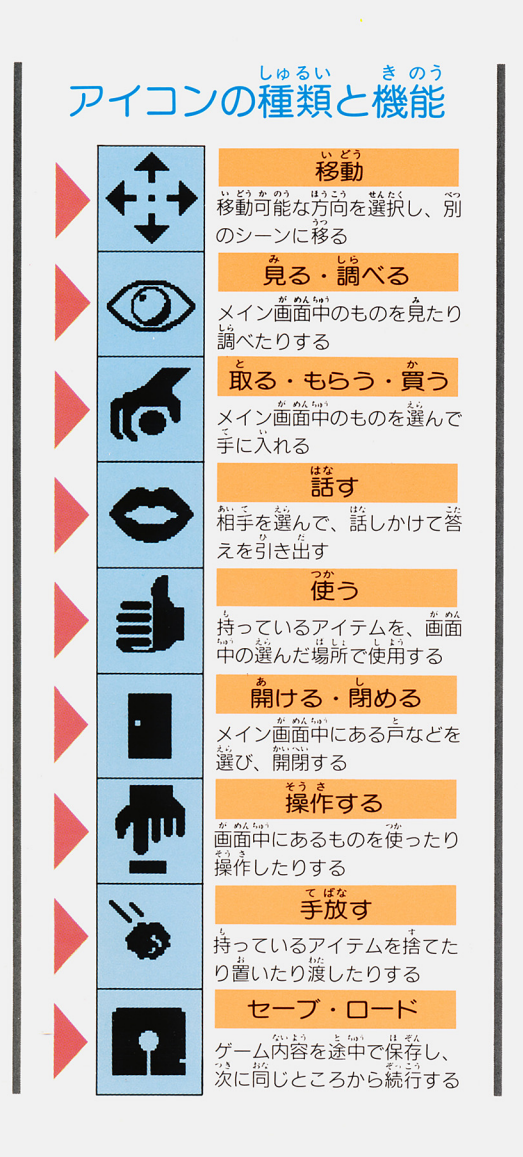